Министерство науки и высшего образования Российской Федерации

Федеральное государственное бюджетное образовательное учреждение высшего образования «Комсомольский-на-Амуре государственный университет»

Работа выполнена в СКБ «Промышленная робототехника»

СОГЛАСОВАНО

**УТВЕРЖДАЮ** 

Начальник отдела ОНиПКРС

Делигия Е.М. Димитриади  $\frac{42}{32}$   $\frac{42}{222}$   $\frac{2023}{25}$  r.

Декан ФЭУ А.С. Гудим  $(no)$  $\left\langle \sqrt{22} \right\rangle$   $\sqrt{22}$  $20 - 3r$ .

Проректор дб научной работе, д-р техн даук. профессор A.B. KOCMBIHUH  $\frac{\kappa 22}{\kappa - 12}$  2023 r.

#### Аппаратно-программный комплекс

«Микроконтроллерная система управления освещением для

#### выращивания рассады»

Комплект конструкторской документации

Руководитель СКБ

(подпись, дата)

 $22.12.2223$  C.H. Сухоруков

Руководитель проекта

 $\frac{22.12.2023}{(nodnuc_b, \text{dama})}$  B.A. EropoB

Комсомольск-на-Амуре 2023

# Карточка проекта

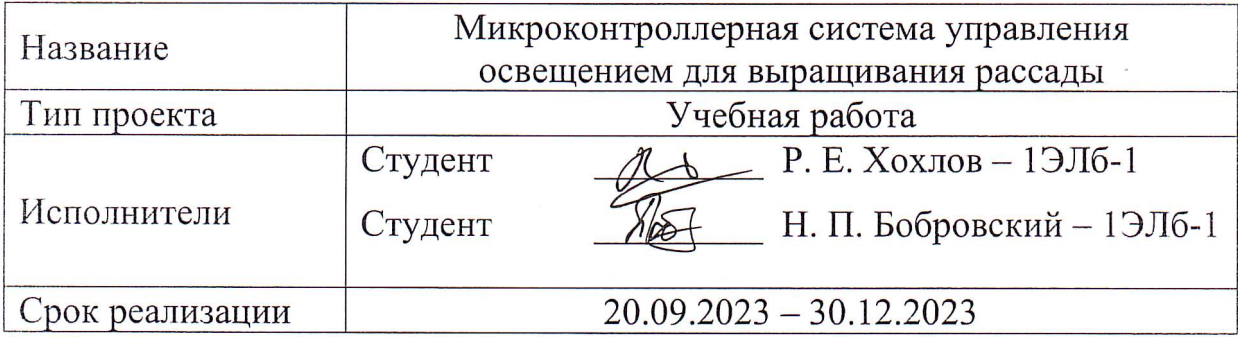

## Использованные материалы и компоненты

 $\tilde{\mathbf{X}}$ 

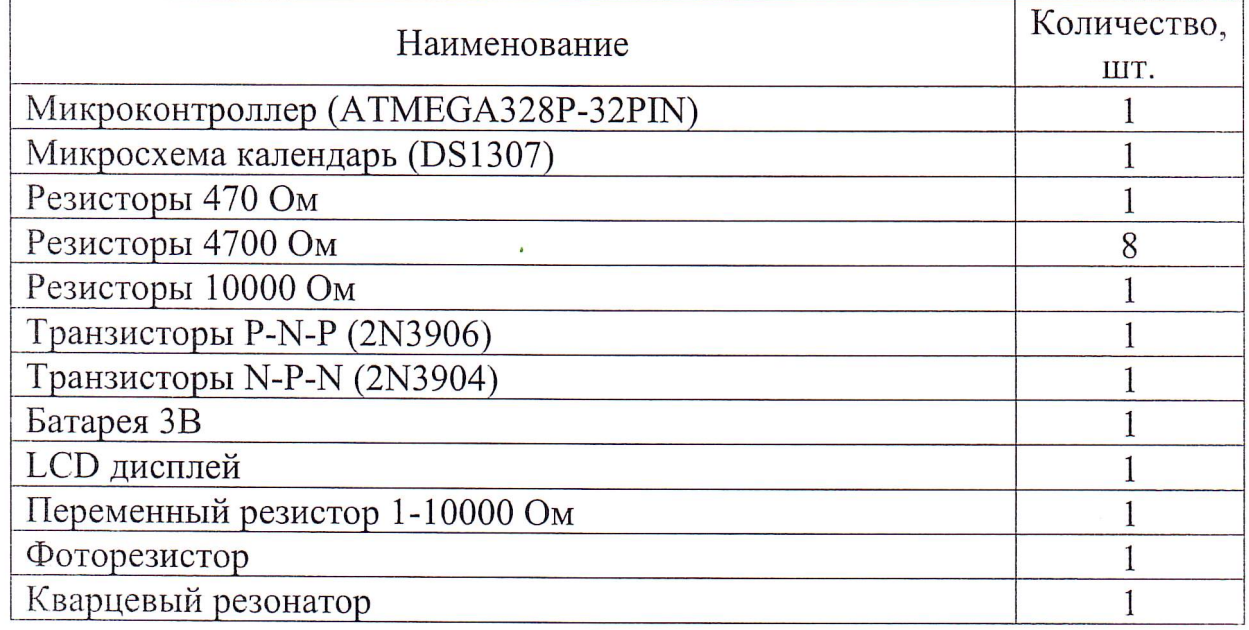

Министерство науки и высшего образования Российской Федерации

Федеральное государственное бюджетное образовательное учреждение высшего образования «Комсомольский-на-Амуре государственный университет»

Название проекта: Микроконтроллерная система управления освещением для выращивания рассады

\_\_\_\_\_\_\_\_\_\_\_\_\_\_\_\_\_\_\_\_\_\_\_\_\_\_\_\_\_\_\_\_\_\_\_\_\_\_\_\_\_\_\_\_\_\_\_\_\_\_\_\_\_\_\_\_\_\_\_\_\_\_\_\_\_\_

\_\_\_\_\_\_\_\_\_\_\_\_\_\_\_\_\_\_\_\_\_\_\_\_\_\_\_\_\_\_\_\_\_\_\_\_\_\_\_\_\_\_\_\_\_\_\_\_\_\_\_\_\_\_\_\_\_\_\_\_\_\_\_\_\_\_

Назначение: Улучшение качества посевного материала

Область использования: Сельское хозяйство

Функциональное описание проекта: Система увеличивает продолжительность светового дня для рассады, за счет применения искусственного освещения, кроме того, предусмотрена возможность отключения освещения раньше заданного времени для использования в разные сезоны года

Техническое описание устройства: Блок управления, содержащий: систему управления временем включения фитоламп; датчик освещённости; блок коммутации фитоламп; блок клавиатуры; жидкокристаллический алфавитноцифровой индикатор для отображения времени включения фитоламп; блок питания с выходным напряжением  $+5B$ 

Требования: Возможность ввода расписания на 24 часа; автоматическое выключение фитоламп в светлое время суток на заданном интервале времени; отключение освещения независимо от расписания в случае появления естественного освещения\_\_\_\_\_\_\_\_\_\_\_\_\_\_\_\_\_\_\_\_\_\_\_\_\_\_\_\_\_\_\_\_\_\_\_

\_\_\_\_\_\_\_\_\_\_\_\_\_\_\_\_\_\_\_\_\_\_\_\_\_\_\_\_\_\_\_\_\_\_\_\_\_\_\_\_\_\_\_\_\_\_\_\_\_\_\_\_\_\_\_\_\_\_\_\_\_\_\_\_\_\_

\_\_\_\_\_\_\_\_\_\_\_\_\_\_\_\_\_\_\_\_\_\_\_\_\_\_\_\_\_\_\_\_\_\_\_\_\_\_\_\_\_\_\_\_\_\_\_\_\_\_\_\_\_\_\_\_\_\_\_\_\_\_\_\_\_\_

\_\_\_\_\_\_\_\_\_\_\_\_\_\_\_\_\_\_\_\_\_\_\_\_\_\_\_\_\_\_\_\_\_\_\_\_\_\_\_\_\_\_\_\_\_\_\_\_\_\_\_\_\_\_\_\_\_\_\_\_\_\_\_\_\_\_

План работ:

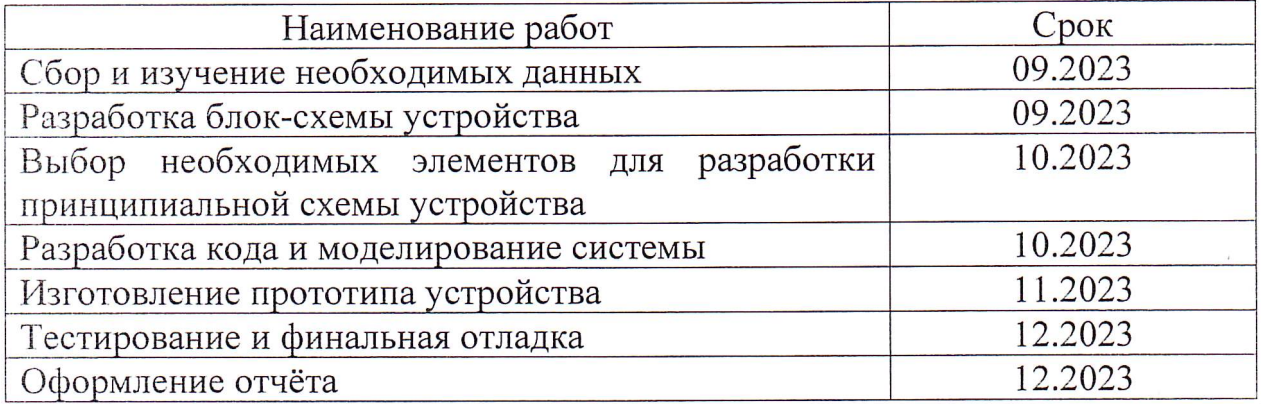

 $\mathbf{r}$  and  $\mathbf{r}$  are the contract of  $\mathbf{r}$  and  $\mathbf{r}$  are the contract of  $\mathbf{r}$ 

Комментарии:

Перечень графического материала:

- 1. Принципиальная схема;
- 2. Чертежи изделия (или трехмерные модели изделия);
- 3. Внешний вид изделия;
- 4. Блок-схема алгоритмов (при наличии управляющих программ);

Руководитель проекта

12.09.2023 B.A. EropoB (подпись, дата)

Министерство науки и высшего образования Российской Федерации

Федеральное государственное бюджетное образовательное учреждение высшего образования «Комсомольский-на-Амуре государственный университет»

### ПАСПОРТ

## Аппаратно-программный комплекс «Микроконтроллерная система управления освещением для выращивания рассады»

Руководитель проекта

22.12.2023 (подпись, дата)

В.А. Егоров

Исполнители проекта

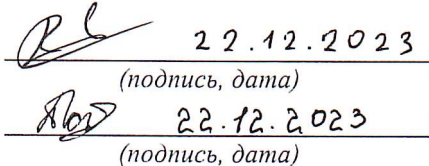

Р.Е. Хохлов

Н.П. Бобровский

Комсомольск-на-Амуре 2023

# **Содержание**

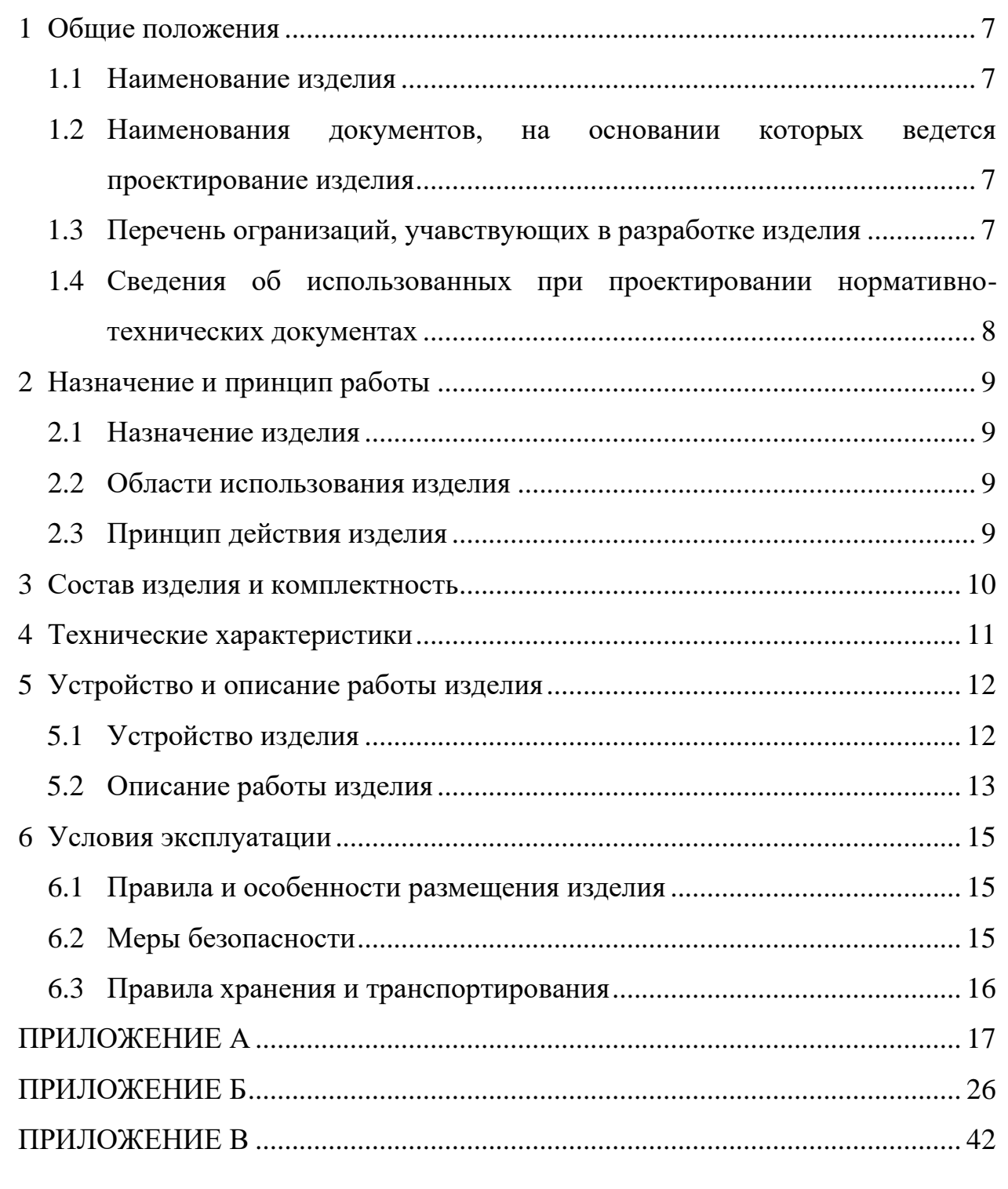

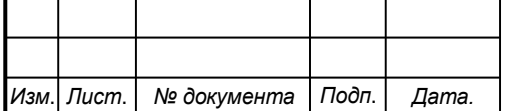

*6*

#### <span id="page-6-0"></span>**1 Общие положения**

Настоящий паспорт является документом, предназначенным для ознакомления с основными техническими характеристиками, устройством, правилами установки и эксплуатации устройства «Микроконтроллерная система управления освещением для выращивания рассады» (далее «изделие»).

Паспорт входит в комплект поставки изделия. Прежде, чем пользоваться изделием, внимательно изучите правила обращения и порядок работы с ним. В связи с постоянной работой по усовершенствованию изделия, повышающей его надежность и улучшающей условия эксплуатации, в конструкцию могут быть внесены изменения, не отраженные в данном издании.

#### <span id="page-6-1"></span>**1.1 Наименование изделия**

Полное наименование изделия – аппаратно-программный комплекс «Микроконтроллерная система управления освещением для выращивания рассады» (АПК МСУОВР).

## <span id="page-6-2"></span>**1.2 Наименования документов, на основании которых ведется проектирование изделия**

Проектирвание АПК МСУОВР осуществляется на основании требований и положений следующих документов:

- задание на разработку.

#### <span id="page-6-3"></span>**1.3 Перечень огранизаций, учавствующих в разработке изделия**

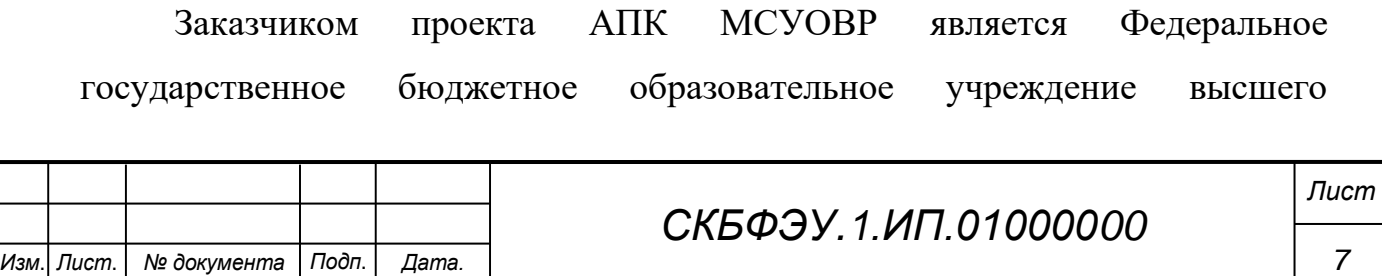

образования «Комсомольский-на-Амуре государственный университет» (далее заказчик), находящийся по адресу: 681013, Хабаровский край, г. Комсомольск-на-Амуре, Ленина пр-кт., д. 17.

Исполнителями проекта АПК МСУОВР являются студенты группы 1ЭЛб-1, Хохлов Роман Евгеньевич, Бобровский Никита Петрович.

# <span id="page-7-0"></span>**1.4 Сведения об использованных при проектировании нормативно-технических документах**

При проектировании использованы следующие нормативнотехнические документы:

ГОСТ 2.001-2013. Единая система конструкторской документации. Общие положения.

ГОСТ 2.102-2013. Единая система конструкторской документации. Виды и комплектность конструкторских документов.

ГОСТ 2.105-95. Единая система конструкторской документации. Общие требования к текстовым документам.

ГОСТ 2.610-2006. Единая система конструкторской документации. Правила выполнения эксплуатационных документов.

ГОСТ 2.004-88. Единая система конструкторской документации. Общие требования к выполнению конструкторских технологических документов на печатающих и графических устройствах вывода ЭВМ.

ГОСТ 2.051-2006. Единая система конструкторской документации. Электронные документы. Общие положения.

ГОСТ 2.052-2006. Единая система конструкторской документации. Электронная модель изделия. Общие положения

ГОСТ 2.601-2013. Единая система конструкторской документации. Эксплуатационные документы. Элетронная модель изделия. Общие положения.

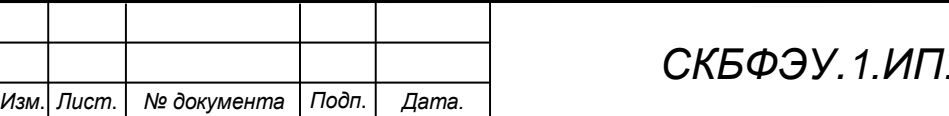

*Лист*

*СКБФЭУ.1.ИП.01000000*

#### <span id="page-8-0"></span>**2 Назначение и принцип работы**

#### <span id="page-8-1"></span>**2.1 Назначение изделия**

АПК МСУОВР – блок управления освещением для выращивания рассады, предназначен для увеличения продолжительности светового периода с целью получения более качественного посевного материала.

В состав изделия входят: Микроконтроллер ATM328p, датчик освещённости, блок коммутации фитоламп, блок клавиатуры, жидкокристаллический алфавитно-цифровой индикатор для отображения времени включения и выключения фитоламп, блок питания с выходным напряжением +5В.

### <span id="page-8-2"></span>**2.2 Области использования изделия**

Изделие может применяться для освещения теплиц, использоваться для освещения растений в домашних условиях, например, на подоконнике или на балконе. Кроме того, оно может быть использовано для создания декоративной подсветки в интерьере.

#### <span id="page-8-3"></span>**2.3 Принцип действия изделия**

Пользователь включает устройство, вводит необходимое расписание, отображаемое на цифровом дисплее, когда будет производиться включение системы освещения в помещении, кроме того, встроенный датчик освещения предусматривает отключение нагрузки в случае появления естественнго освещения для экономии электроэнергии при изменении периода светового дня.

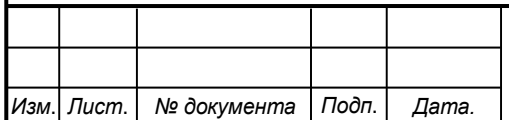

## *СКБФЭУ.1.ИП.01000000*

# <span id="page-9-0"></span>**3 Состав изделия и комплектность**

В комплект поставки входит:

- Плата устройства
- Блок питания
- Паспорт

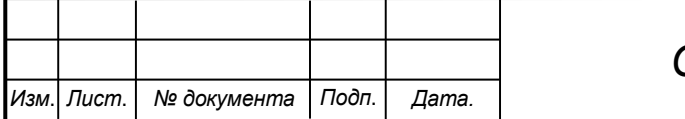

# *СКБФЭУ.1.ИП.01000000*

*10*

## <span id="page-10-0"></span>**4 Технические характеристики**

Основные технические характеристики блока управления освещением для выращивания рассады приведены в таблице 1.

Таблица 1 – Технические характеристики блока управления освещением для выращивания рассады

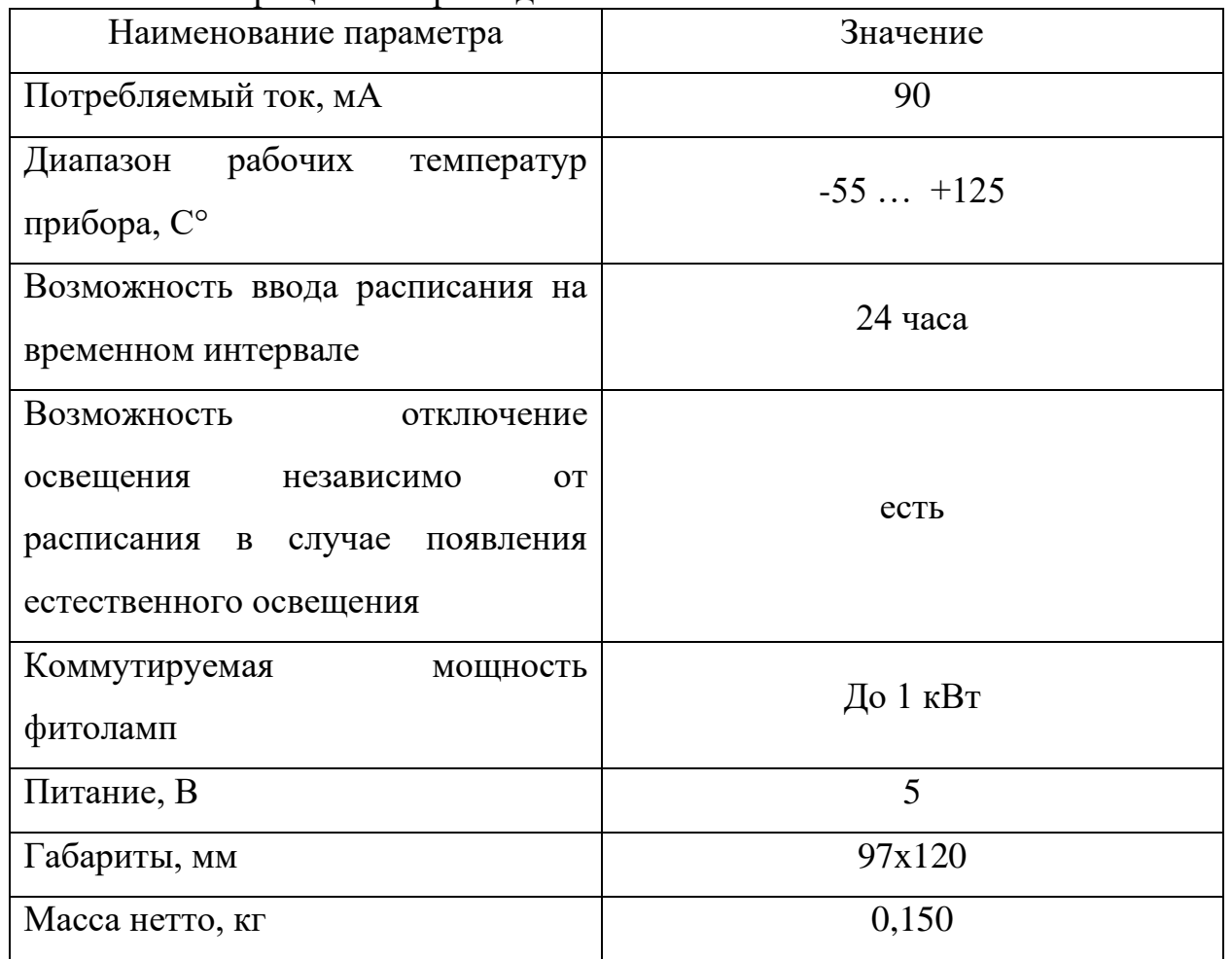

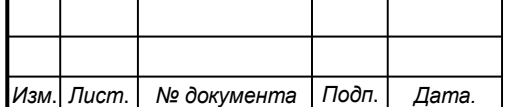

*11*

## <span id="page-11-0"></span>**5 Устройство и описание работы изделия**

## <span id="page-11-1"></span>**5.1 Устройство изделия**

Структурная схема изделия представлена на рисунке 1:

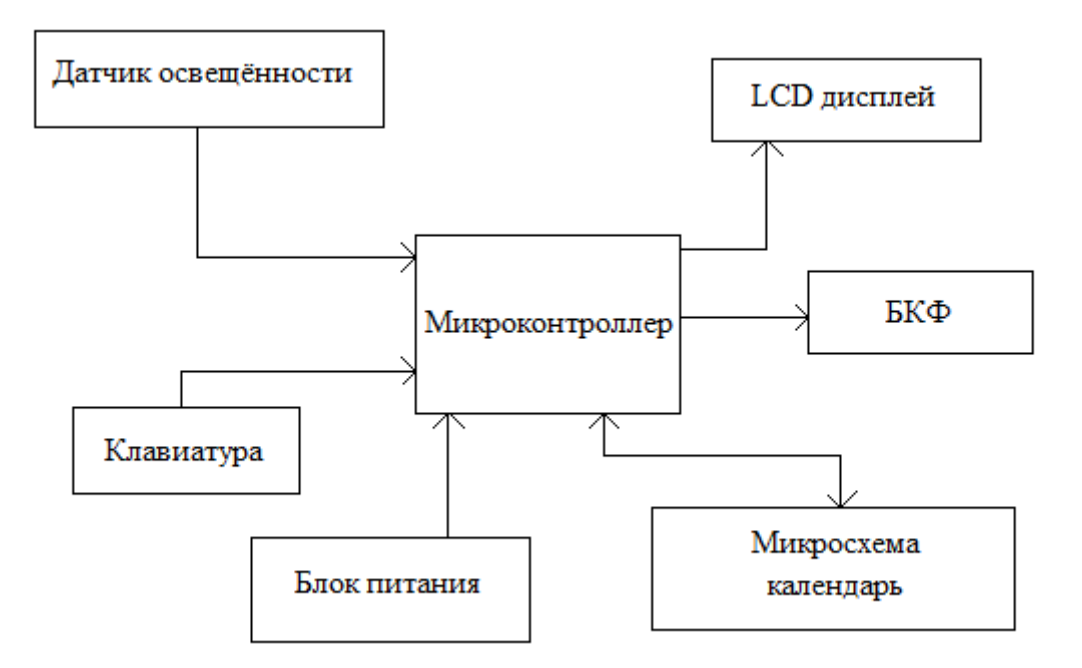

Рисунок 1 - Структурная схема изделия

Опишем состав изделия:

- микроконтроллер;
- блок питания;
- LCD дисплей;
- клавиатура;
- БКФ блок коммутации фитоламп;
- Датчик освещённости

Основным элементом данной системы является микроконтроллер, он отвечает за выполнение написанной программы, так же необходим для получения времени с микросхемы календаря, и выполняет подачу сигнала включения/отключения освещения.

Блок питания осуществляет питание микросхемы календаря, периферии вывода и самого микроконтроллера.

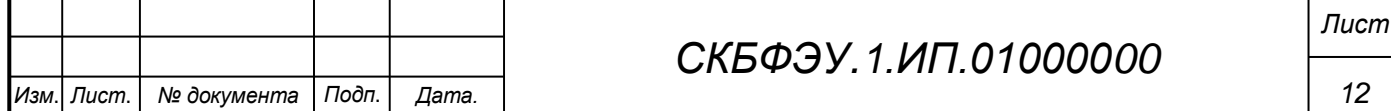

LCD дисплей – данный элемент осуществляет вывод текущего времени и расписания включения фитоламп.

Клавиатура – блок выполняет ввода расписания включения фитоламп в микроконтроллер.

Микросхема календарь – отвечает за постоянную передачу в микроконтроллер данных о времени, которые необходимы для работы программы управления по расписанию.

Блок коммутации фитоламп – выполняет согласование силовой нагрузки (фитоламп) с управляющим выходом микроконтроллера.

Датчик освещённости – определяет наличие естественной освещённости и подаёт соответствующий сигнал в микроконтроллер.

#### <span id="page-12-0"></span>**5.2 Описание работы изделия**

Пользователь включает устройство. Нажатием кнопки «set» устройство переводится в режим коррекции текущего времени. Коррекция времени выполняется при помощи конопок «>» и «<». Сначала настраивается текущий час, при повторном нажатии кнопки «set» происходит переход к настройке текущих минут (процесс аналогичен настройке текущего часа), затем настройке минут, при последнем нажатии конопки «set» происходит завершение настройки текущего времени и результат отображается на LCD экране.

Для настройки расписания необходимо: нажать кнопку «Schedule», произойдёт переход к подпрограмме настройки расписания, затем с помощию конопок «>», «<» происходит настройка начального часа включения (Shour), затем по нажатию кнопки «set» происходит настройка конечного часа (Ehour), затем снова нажимается кнопка «set» и начинается настройка минут, затем секунд (действия аналогичны). При последнем нажатии копки «set» расписание загружается в микроконтроллер и результат отображается на LCD экране. Таким образом возможно загрузить до трёх

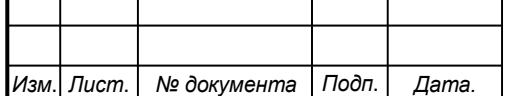

## *СКБФЭУ.1.ИП.01000000*

различны расписаний в микроконтроллер, действиями описаными выше. При попытке последующего добавления расписания будет происходить перезапись первого расписания на новое.

Внешний вид изделия, пример настройки расписания приведены в Приложении А.

Блок-схемы работы управляющих программ и код программы приведены в Приложении Б.

Принципиальная схема устройства приведена в Приложении В.

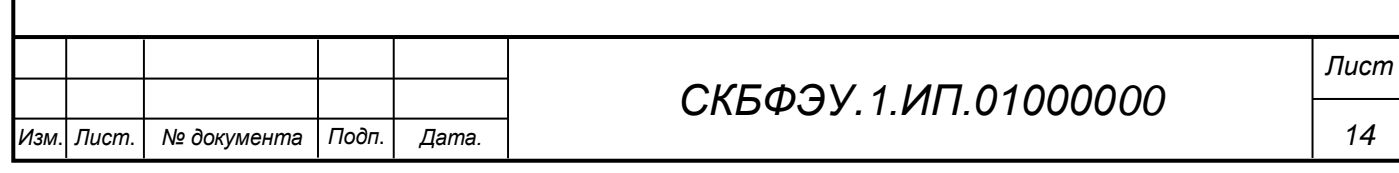

## <span id="page-14-0"></span>**6 Условия эксплуатации**

Изделие выпускается в климатическом исполнении УХЛ 4.2 по ГОСТ 15150‐69 и предназначен для использования в стационарных условиях в закрытых помещениях при соответствующих климатических условиях:

- интервал температур от  $+10$  до  $+35$  °C;

- относительная влажность воздуха до 80 % при температуре +25 °C;
- высота над уровнем моря не более 2000 м;
- атмосферное давление от 86,6 до 106 кПа (от 650 до 800 мм рт. ст.).

В помещении, где используется изделие не должно возникать условий для конденсации влаги (выпадения росы). Изделие является электронным прибором, требующим бережного обращения.

Для обеспечения безотказной работы, сохранения точности и его сбережения необходимо соблюдать следующие правила:

- изучить паспорт, прежде чем приступить к работе с изделием;
- предохранять изделие от ударов и повреждений;
- не допускать самостоятельную разборку изделия.

## <span id="page-14-1"></span>**6.1 Правила и особенности размещения изделия**

Изделие должно быть расположено на расстоянии не менее 1 м от нагревательных приборов.

- ВНИМАНИЕ! При эксплуатации изделия запрещается проводить самостоятельно какие‐то либо работы по извлечению и установке внутренних компонентов изделия.

## <span id="page-14-2"></span>**6.2 Меры безопасности**

Необходимо соблюдать требования техники безопасности и следующие меры предосторожности:

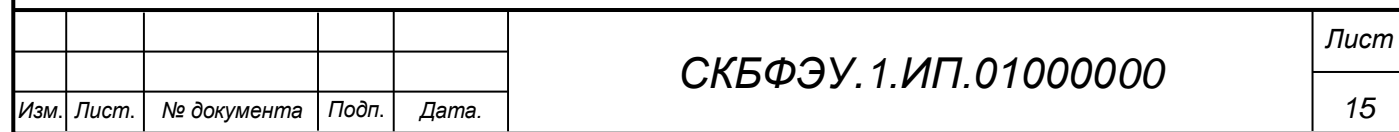

- после транспортировки в холодное время года изделие необходимо выдержать при комнатной температуре не менее двух часов;

- внутренние осмотры и ремонт изделия должны производиться только квалифицированными специалистами;

не устанавливайте изделие на неустойчивой подставке, стойке или ненадежном кронштейне.

### <span id="page-15-0"></span>**6.3 Правила хранения и транспортирования**

Транспортирование изделия в упакованном виде может производиться железнодорожным, автомобильным (в закрытых транспортных средствах), воздушным, речным и морским видами транспорта в соответствии с правилами перевозок грузов, действующих на транспорт данного вида. Условия транспортирования изделия по части воздействия климатических факторов должны соответствовать группе 5 по ГОСТ 15150.

После транспортирования изделие должно быть выдержано не менее 2 часов в транспортной таре при температуре  $20\pm 5$  °C и относительной влажности воздуха не более 80 %.

Распакованное изделие должно храниться в отапливаемом и вентилируемом чистом помещении при температуре от  $+5$  до  $+40$  °C и относительной влажности воздуха не более 60 %. При температуре ниже 25 °С допускается увеличение относительной влажности до 80 %. Воздух в помещении не должен содержать примесей, вызывающих коррозию металлов, налеты на поверхностях оптических деталей.

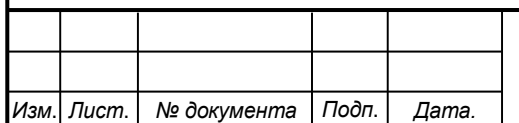

## **ПРИЛОЖЕНИЕ А**

Внешний вид устройства представлен на рисунке А1:

<span id="page-16-0"></span>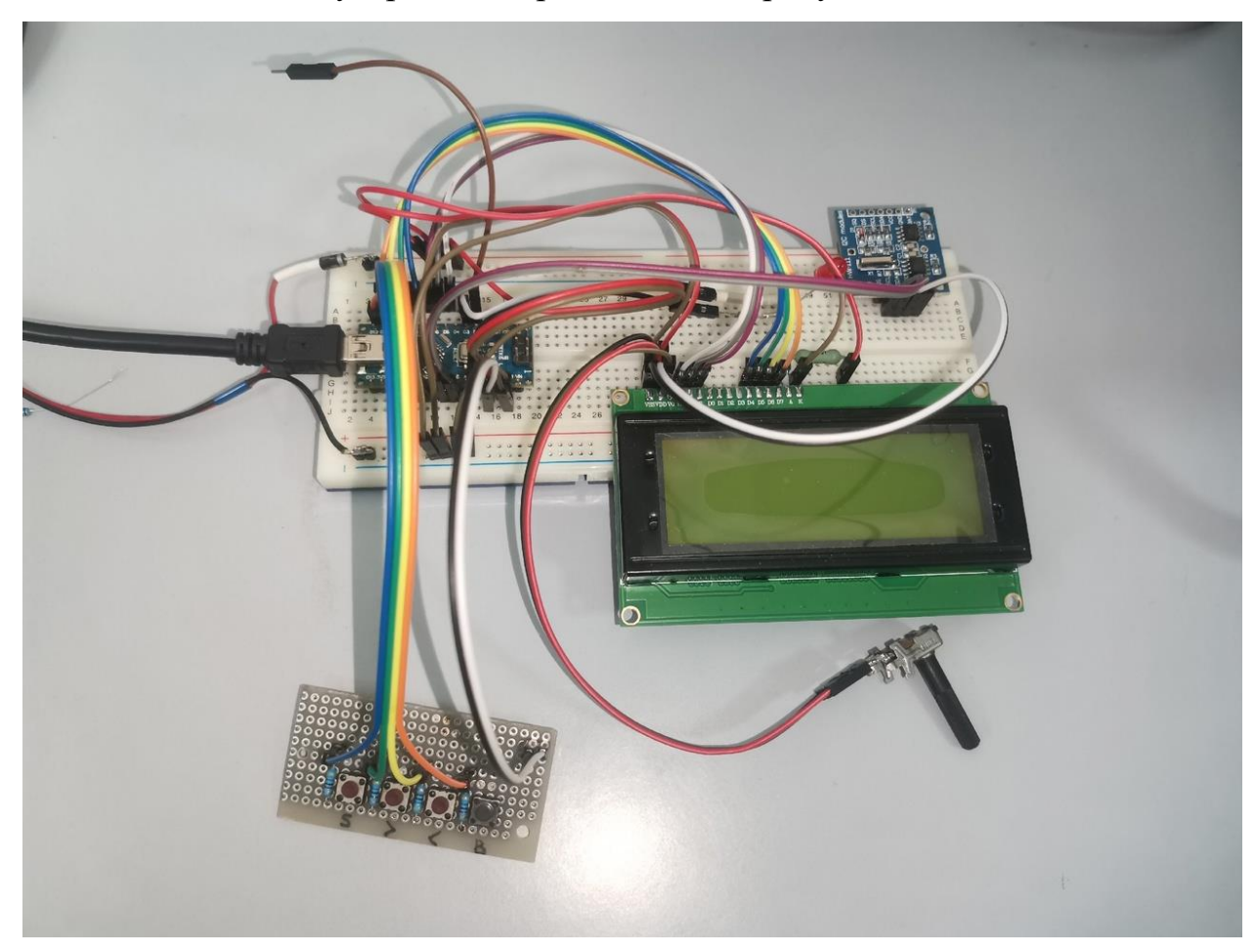

Рисунок А1 – Внешний вид изделия

Произведём коррекцию текущего времени, для этого включаем устройство, нажимаем на клавиатуре кнопку «S» (set) и устройство входит в режим настройки текущего времени, с помощью клавиш «<» и «>» настраиваем часы до 12 (на дисплее будет показано 12 часов). Повторным нажатием кнопки «S» загружаем значение в микросхему и переходим к настройке минут, аналогично производим настройку минут до 19, после чего снова нажимаем «S» и настраиваем секунды до 5. После настройки секунд результат запишется в микросхему памяти и будет выведен на LCD дисплей, результат каждой из настроек представлены на рисунках А2, А3, А4:

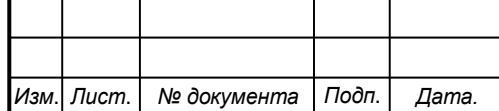

## *СКБФЭУ.1.ИП.01000000*

*17*

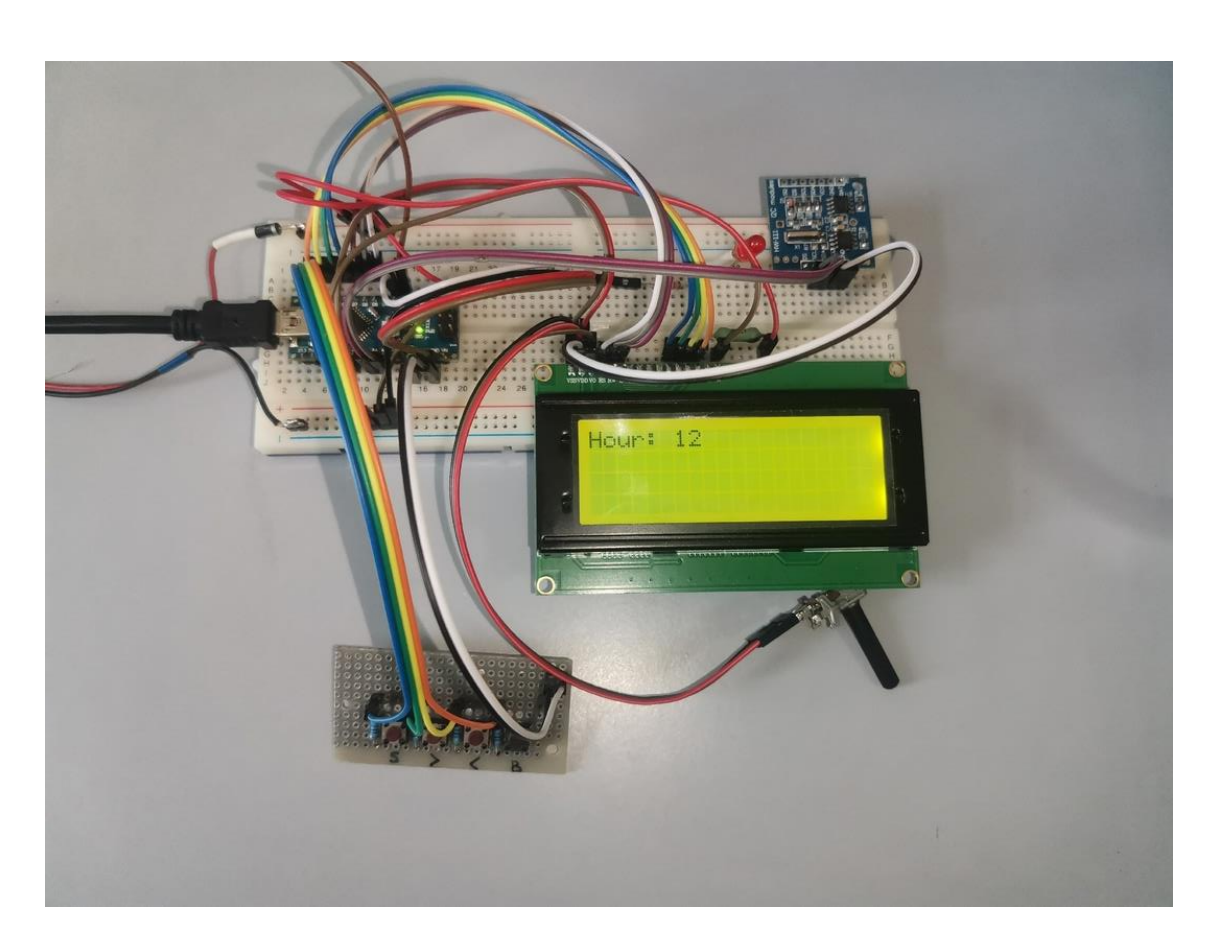

Рисунке А2 – Настройка текущего времени (часы)

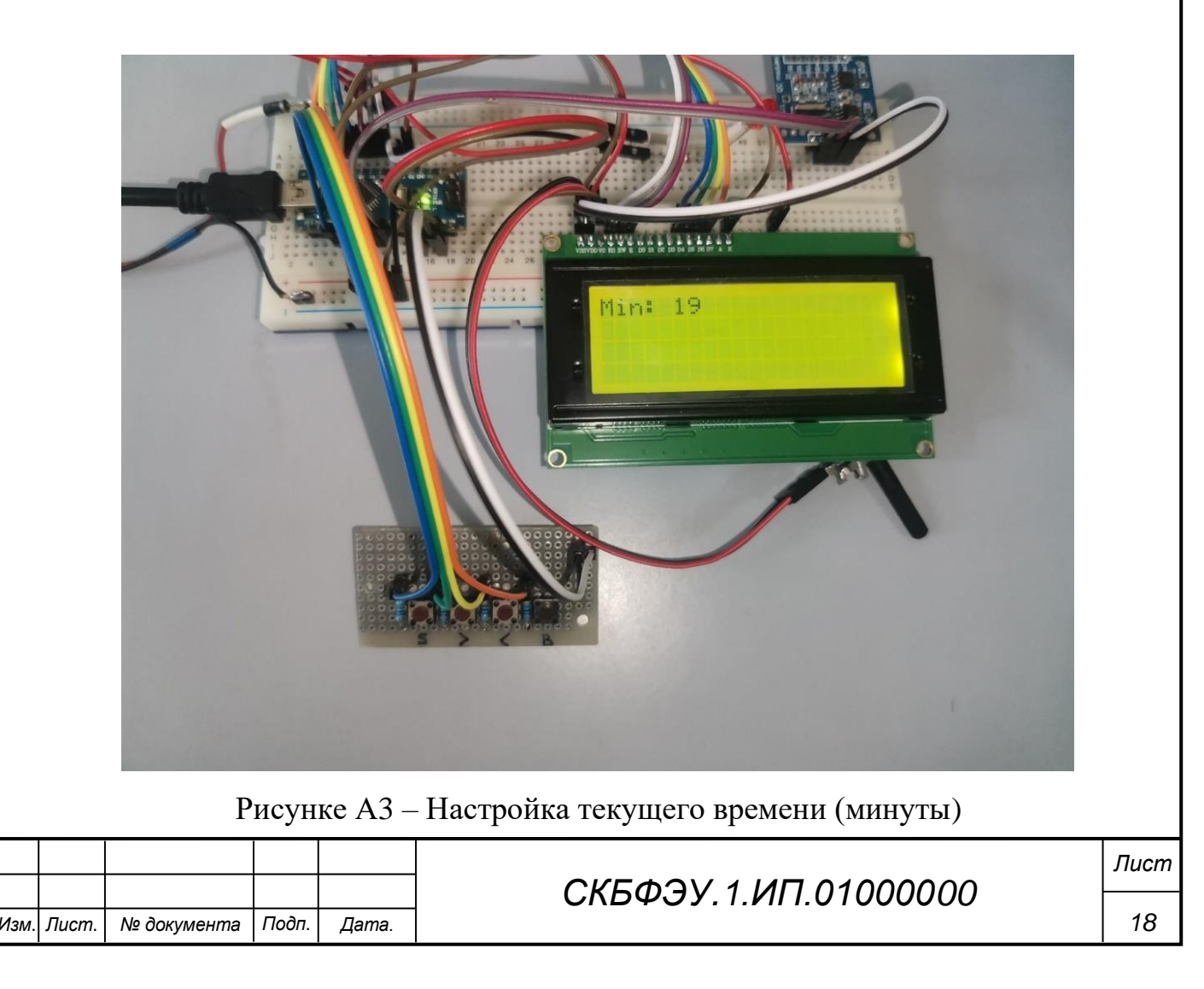

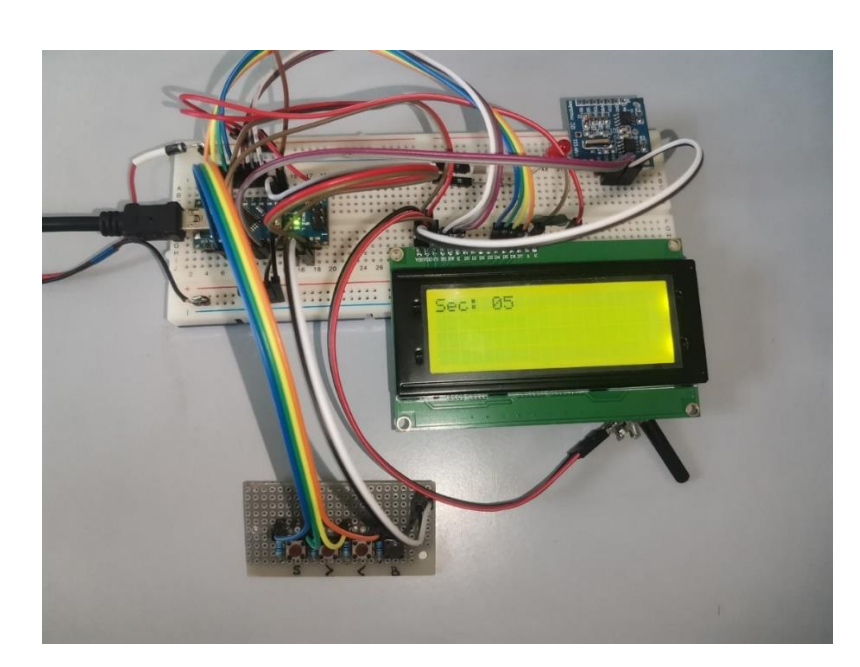

Рисунке А4 – Настройка текущего времени (секунды)

После настройки времени произведем настройку первого расписания включения и выключения. Для этого необходимо нажать кнопку «B» (Ввод расписания), после этого происходит вход в подпрограмму настройки расписания и начинается настройка начального времени. Настроим начало расписания в 12 часов, нажатием кнопки «S» переходим к настройке конечного часа, настроим его на то же значение. Настройка представлена на рисунках А5, А6:

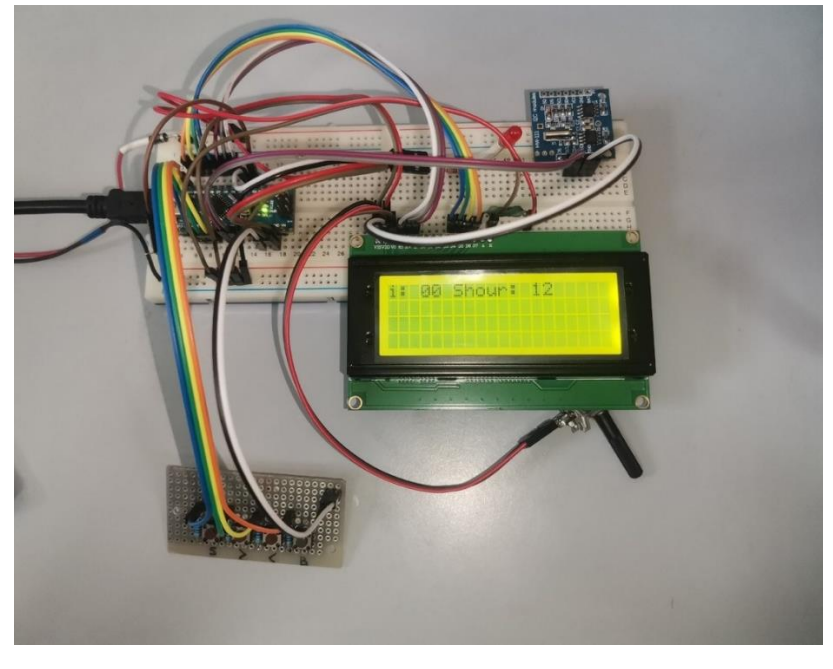

Рисунке А5 – Настройка времени включения расписания (часы)

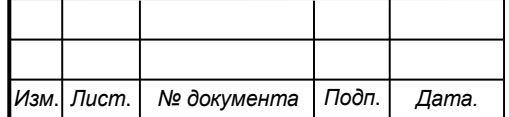

*СКБФЭУ.1.ИП.01000000*

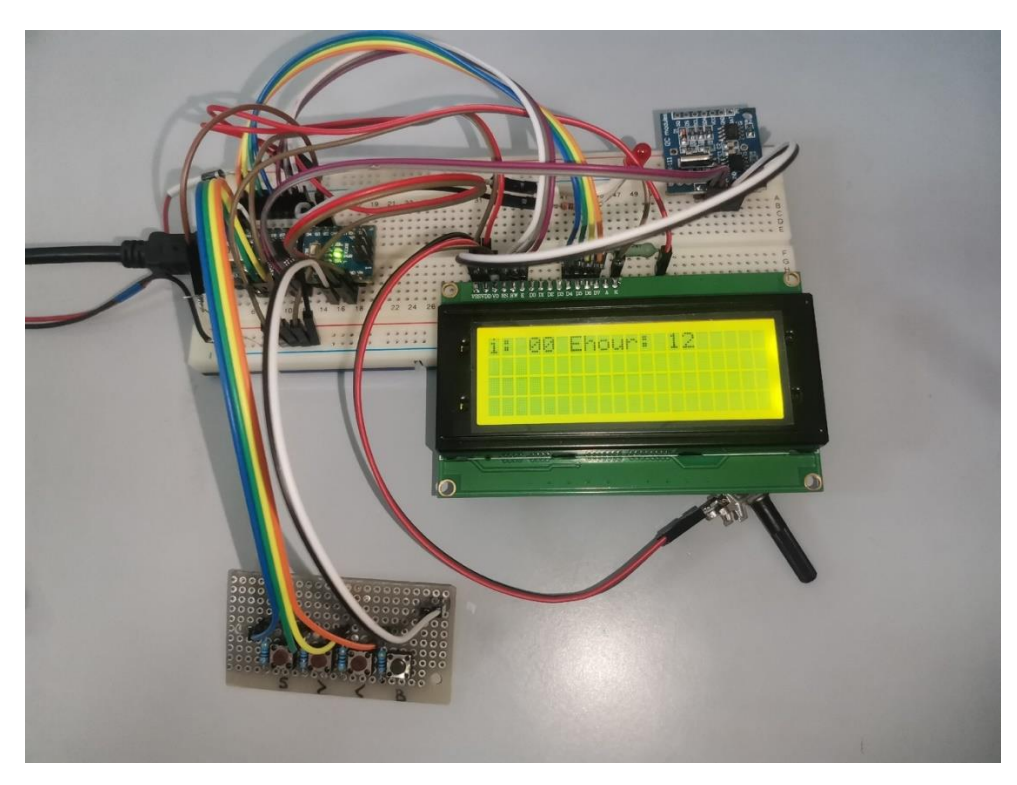

Рисунок А6 - Настройка времени выключения расписания (часы)

Таким же образом происходит настройка минут и секунд. Настройки начало на 22 минуты, конец на 30 минут. Настройки показаны на рисунках А7, А8:

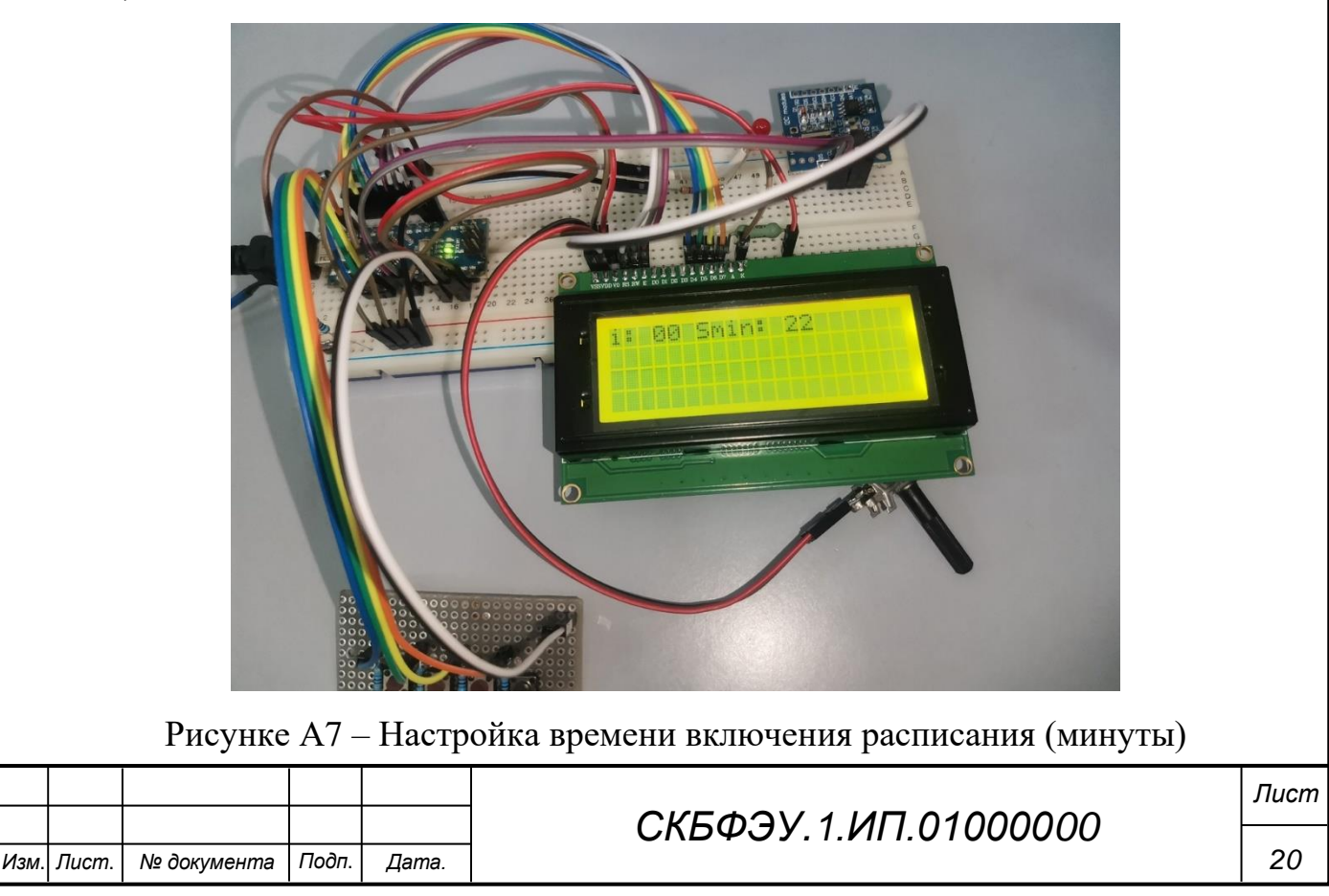

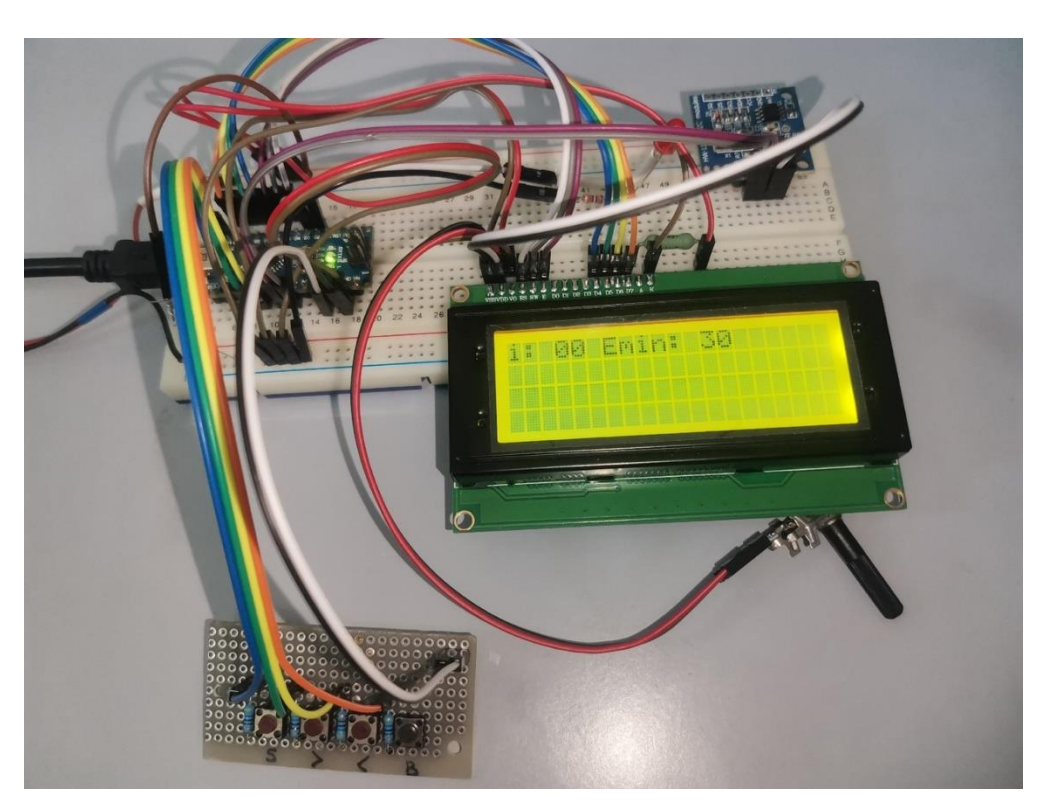

Рисунке А8 – Настройка времени выключения расписания (минуты)

Настроим начальные секунды на 9, конечные также на 9. Настройка секунд показана на рисунках А9, А10:

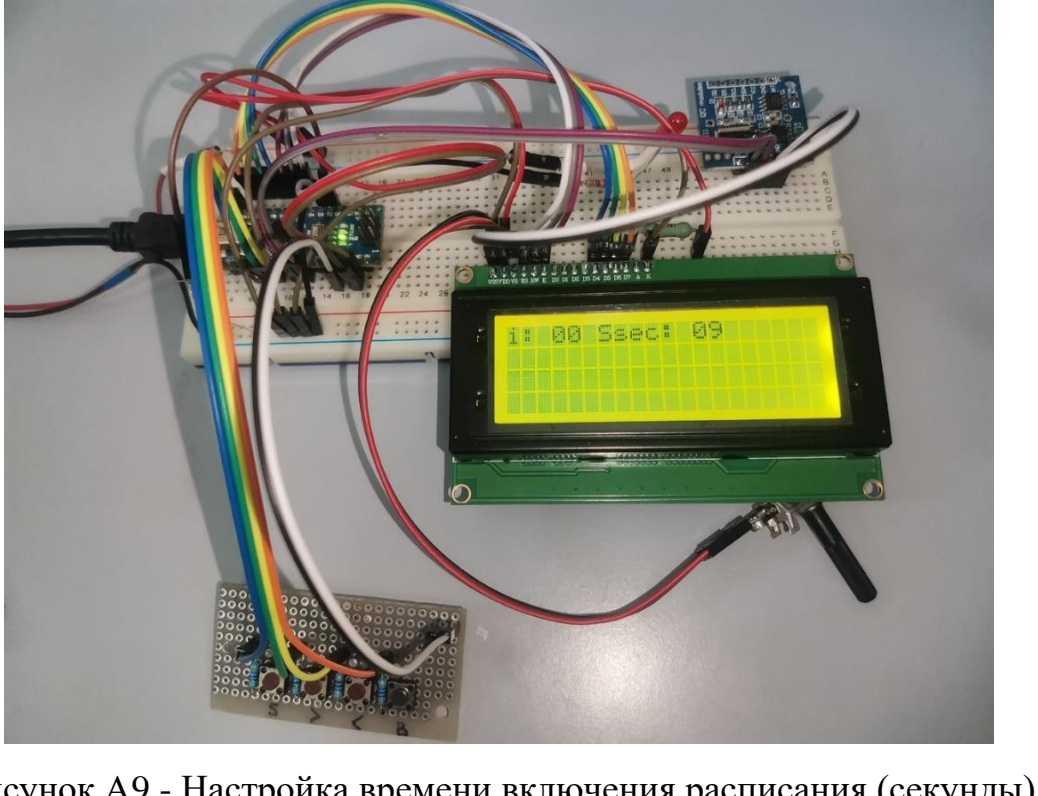

Рисунок А9 - Настройка времени включения расписания (секунды)

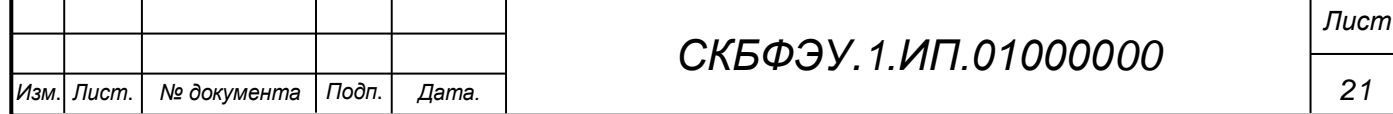

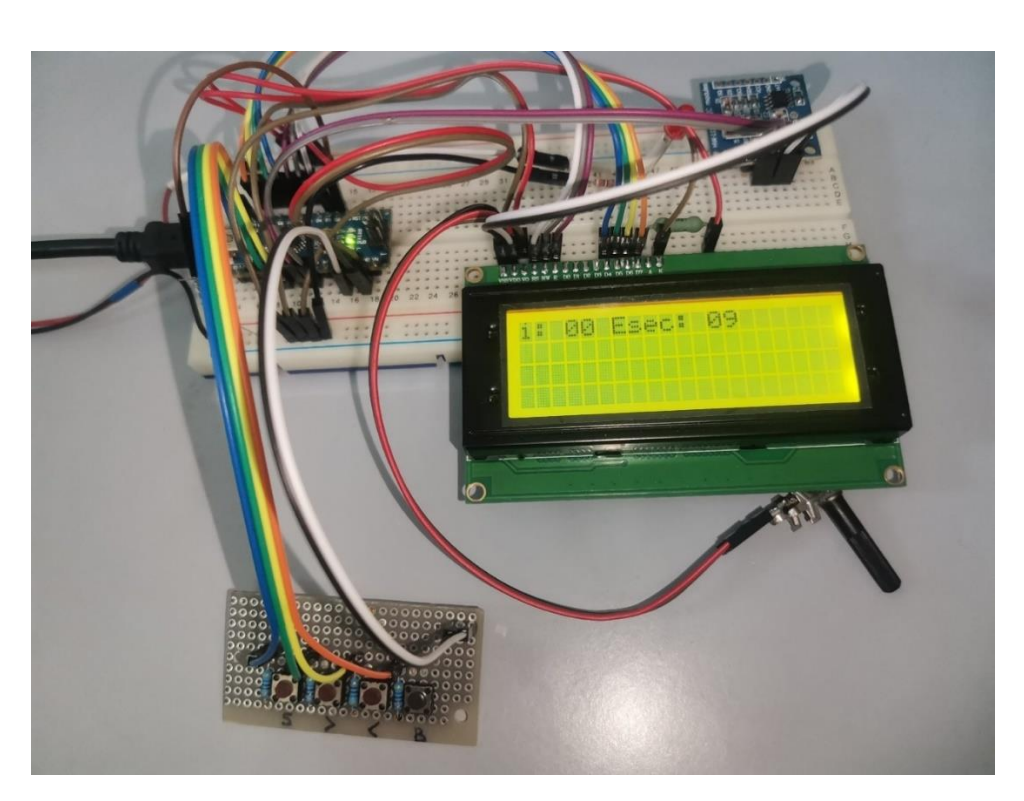

Рисунок А10 - Настройка времени выключения расписания (секунды)

После записи первого расписания на дисплее будет отображаться количество активных расписаний (максимальное количество 3), пример показан на рисунке А11:

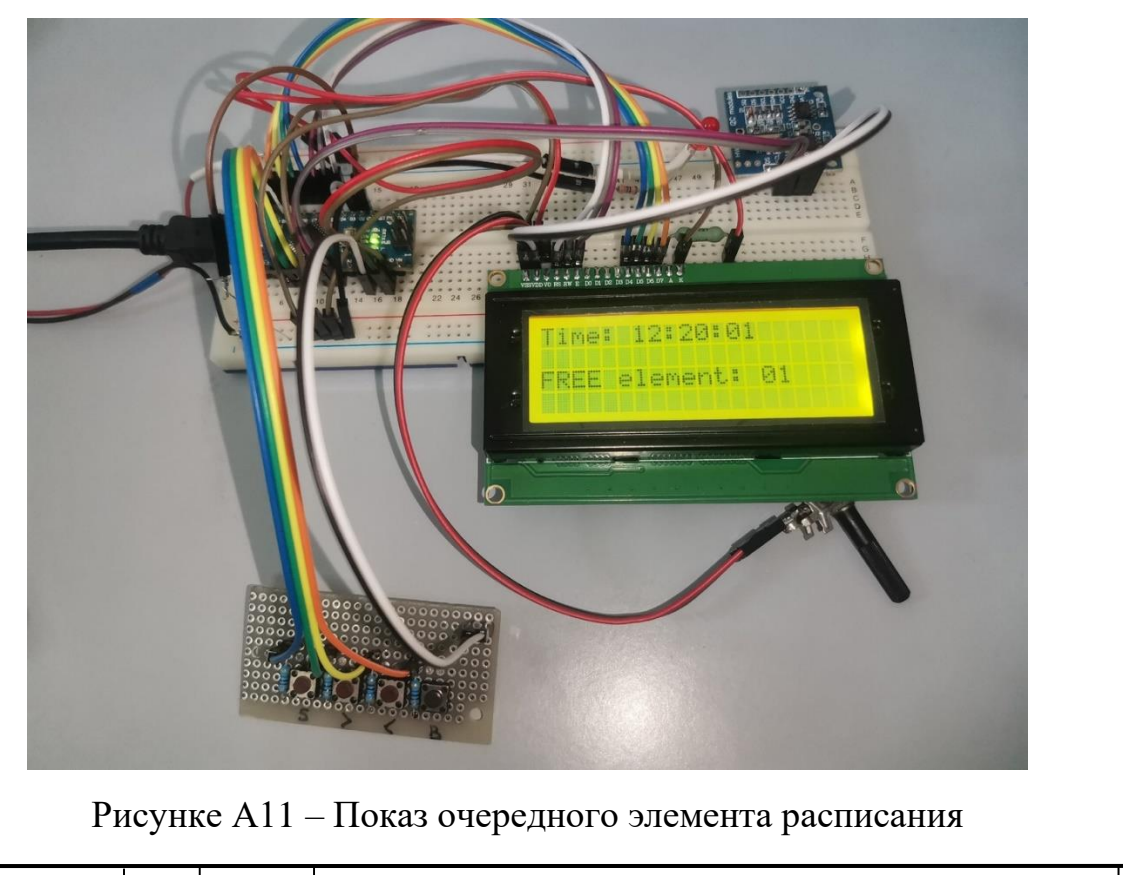

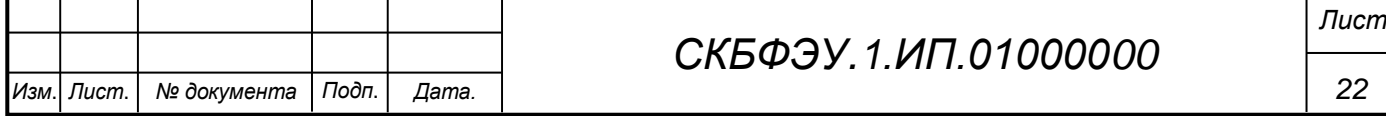

Когда текущее время попадает в промежуток времени одного из элементов таблицы расписания и нет сигнала с датчика освещённости, то происходит подача управляющего сигнала (красный светодиод) на блок коммутации фитоламп, так же на дисплее отображается то, какой элемент работает в данный момент. Пример работа расписания представлен на рисунках А12, А13:

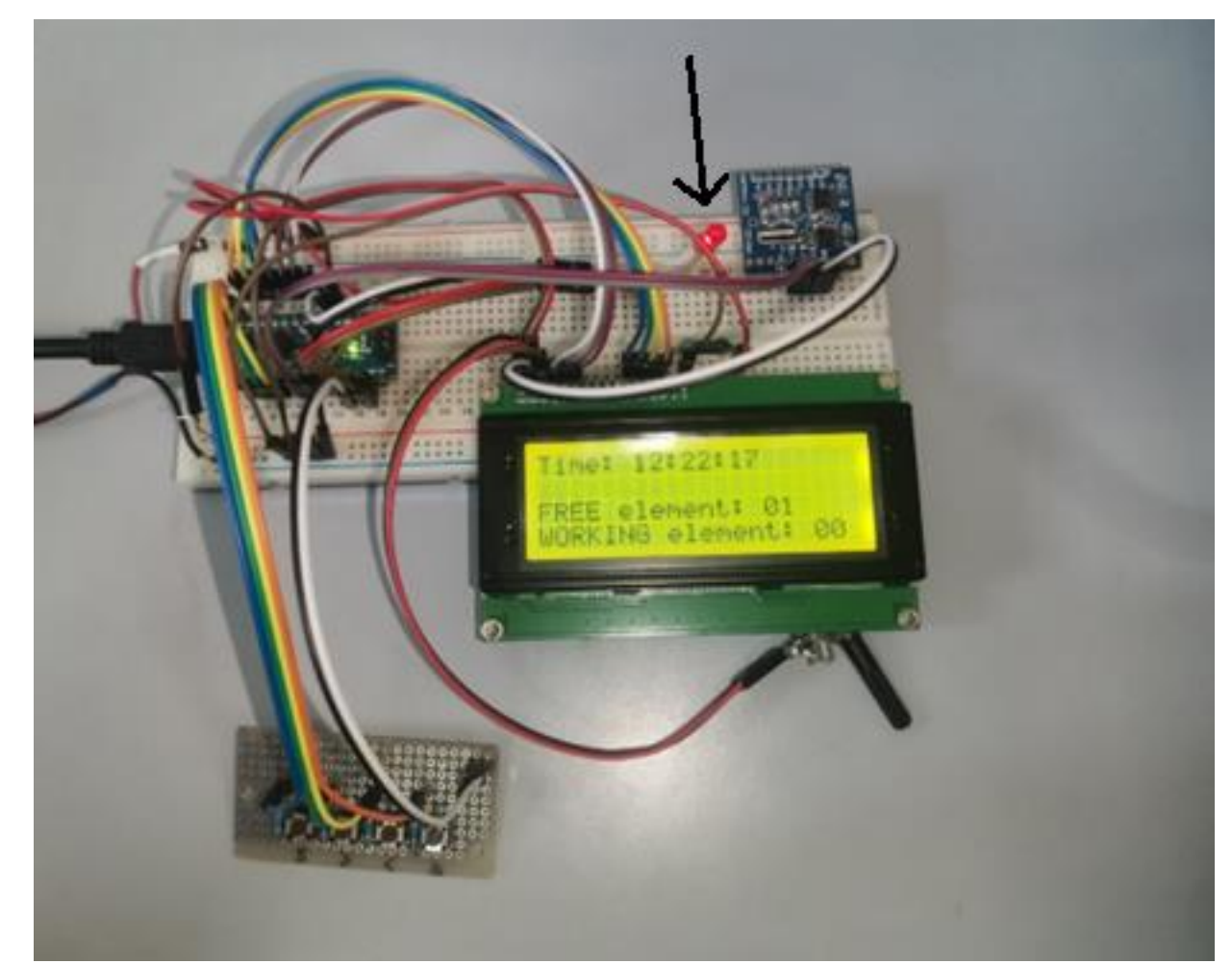

Рисунок А12 – Пример работы расписания (светодиод горит)

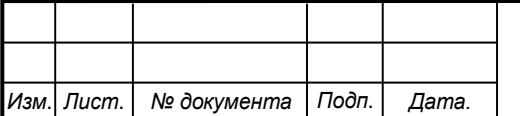

## *СКБФЭУ.1.ИП.01000000*

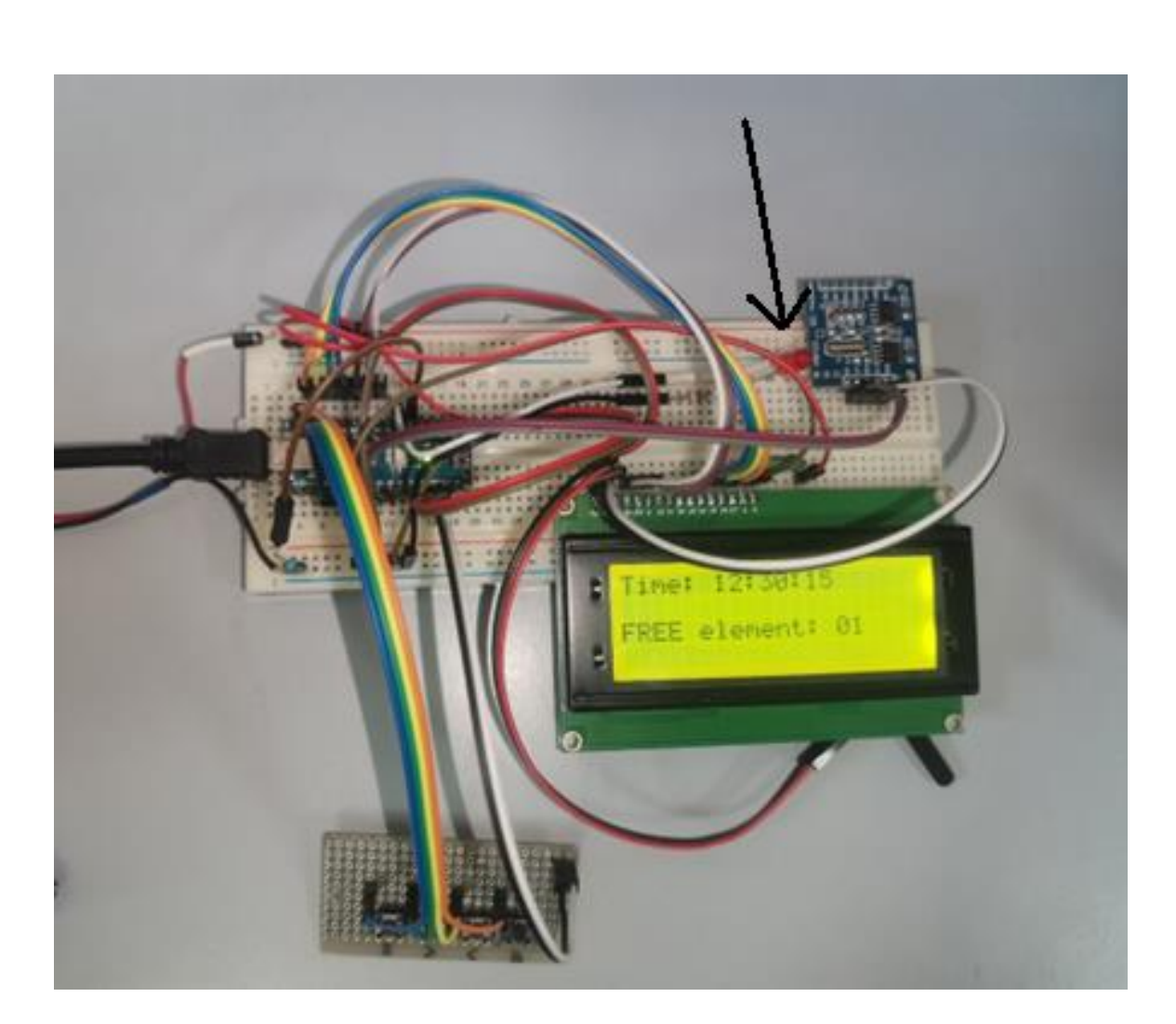

Рисунок А13 – Пример окончания работы расписания (светодиод не горит)

Покажем принцип работы датчика освещённости. В его качестве будет использоваться контакт, подключаемый одним концом к плюсовой или минусовой шине, а другим к ножке контроллера PB3 отвечающего за считывания сигнала с датчика. При подключении к плюсовой шине на контроллер будет поступать логическая единица, что будет соответствовать наличию естественной освещённости в помещении, а к минусовой шине будет поступать логический ноль, что будет означать отсутствие естественного освещения. Пример подключения нулевого и единичного сигнала во время работы по ранее выставленному расписанию представлен на рисунках А14, А15:

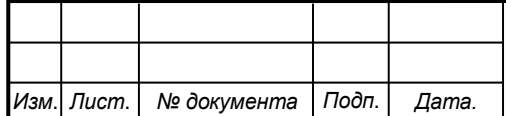

## *СКБФЭУ.1.ИП.01000000*

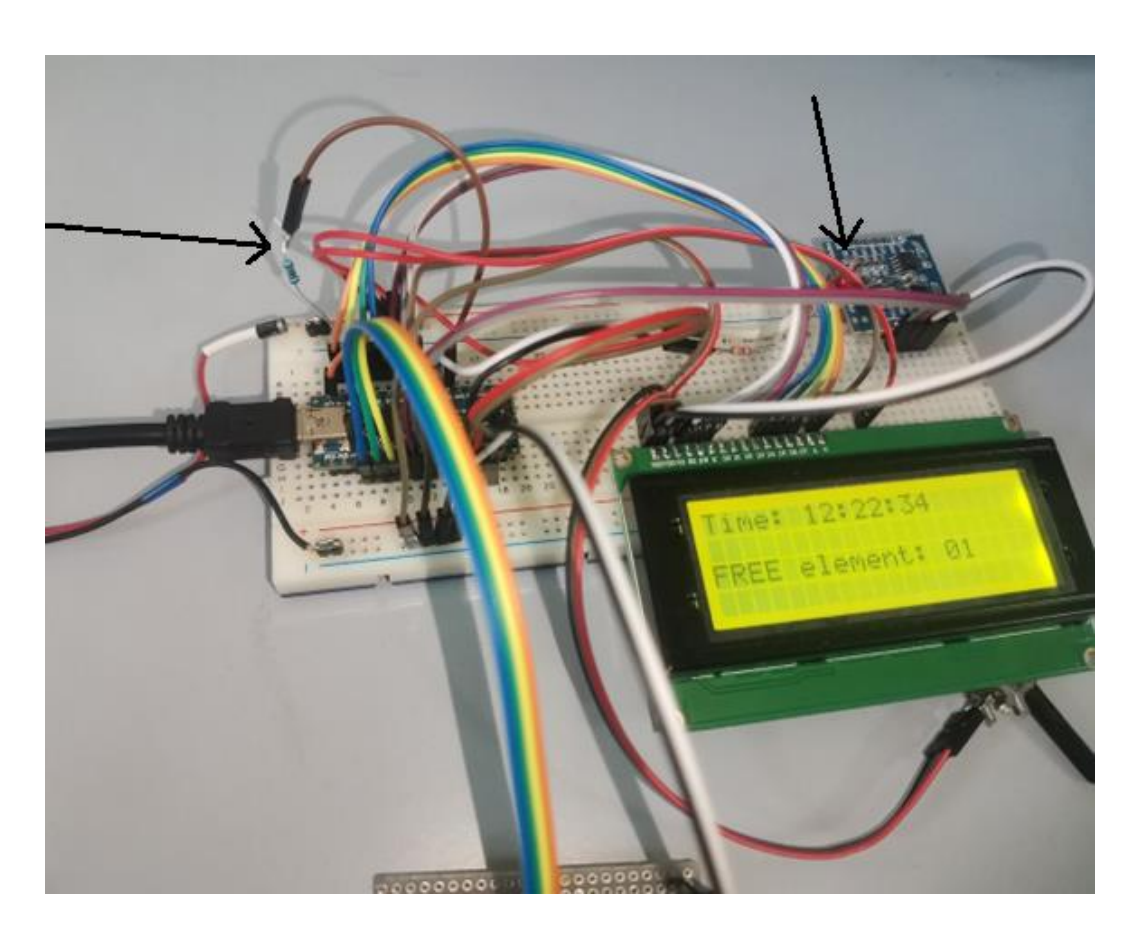

Рисунок А14 – Работа расписания при поступлении с датчика «1» (датчик подключён к плюсовой шине, светодиод не горит

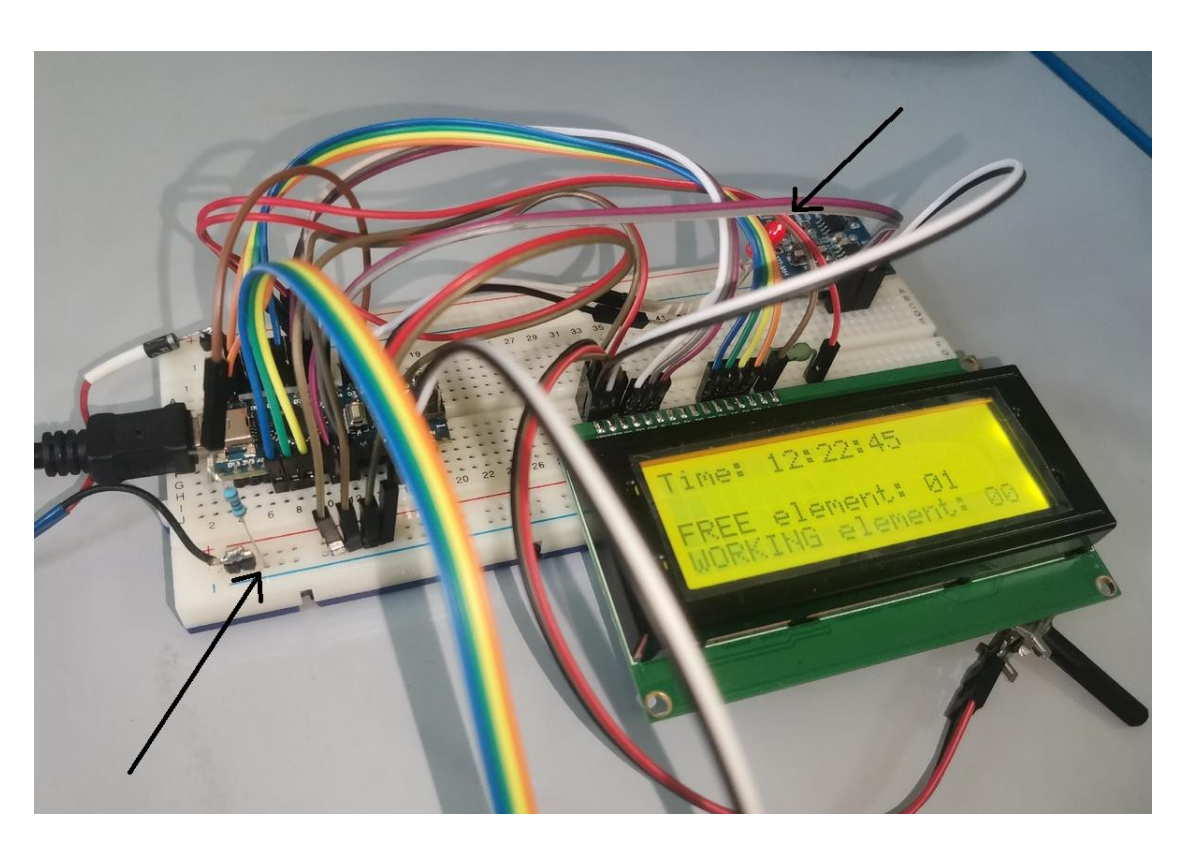

Рисунок А15 - Работа расписания при поступлении с датчика «0» (датчик подключён к минусовой шине, светодиод горит)

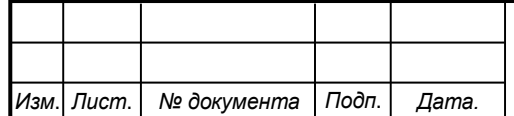

## *СКБФЭУ.1.ИП.01000000*

#### **ПРИЛОЖЕНИЕ Б**

<span id="page-25-0"></span>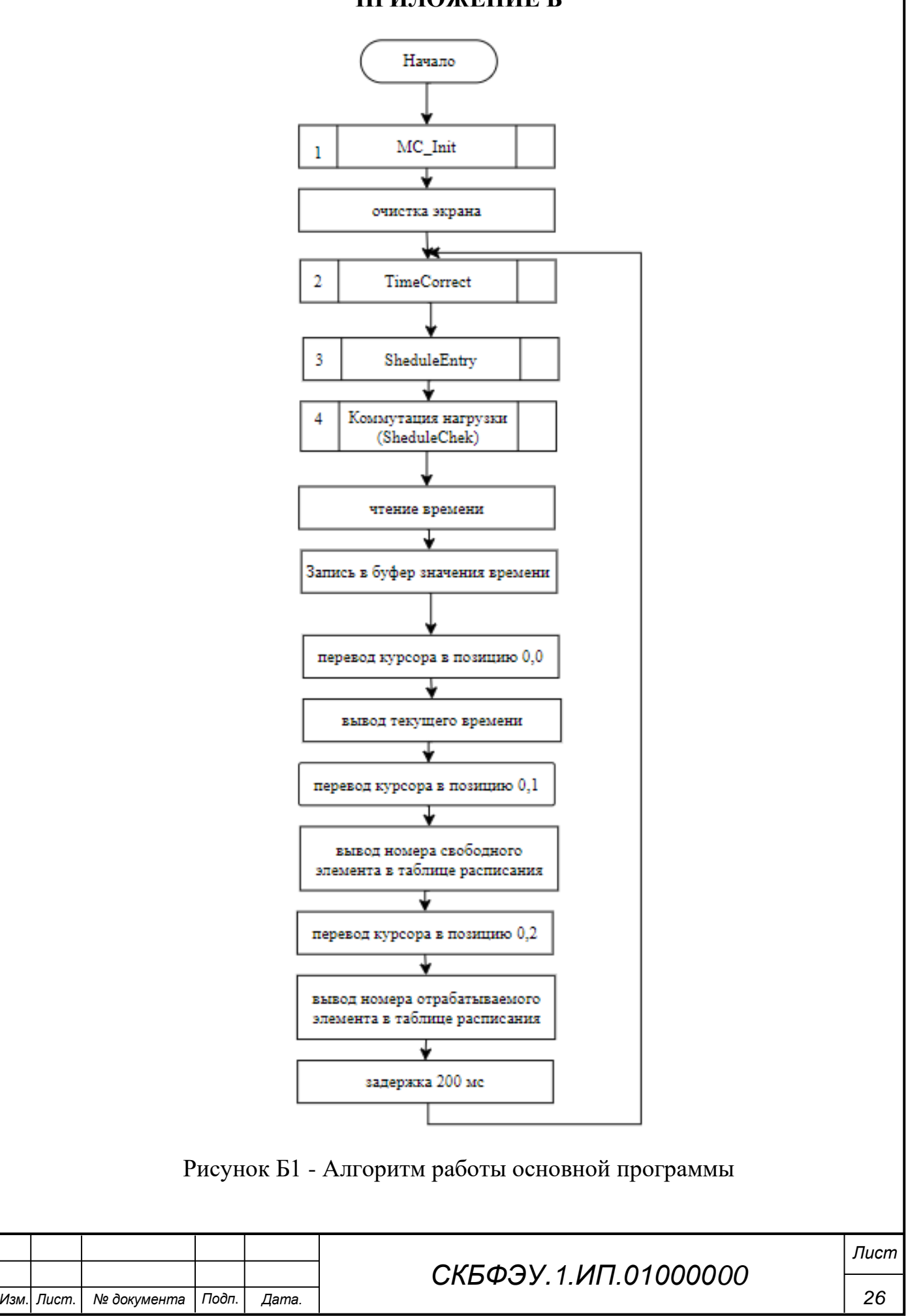

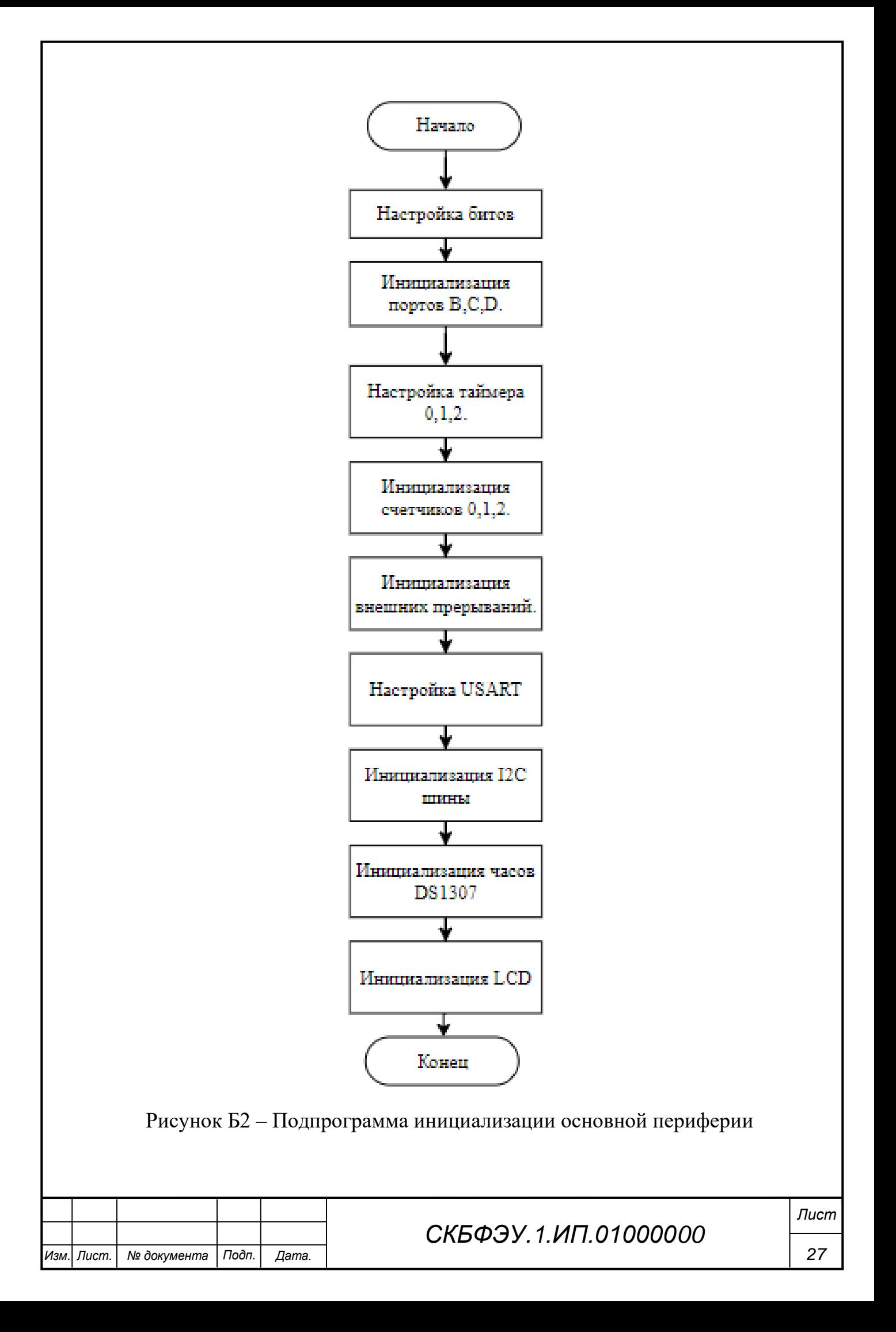

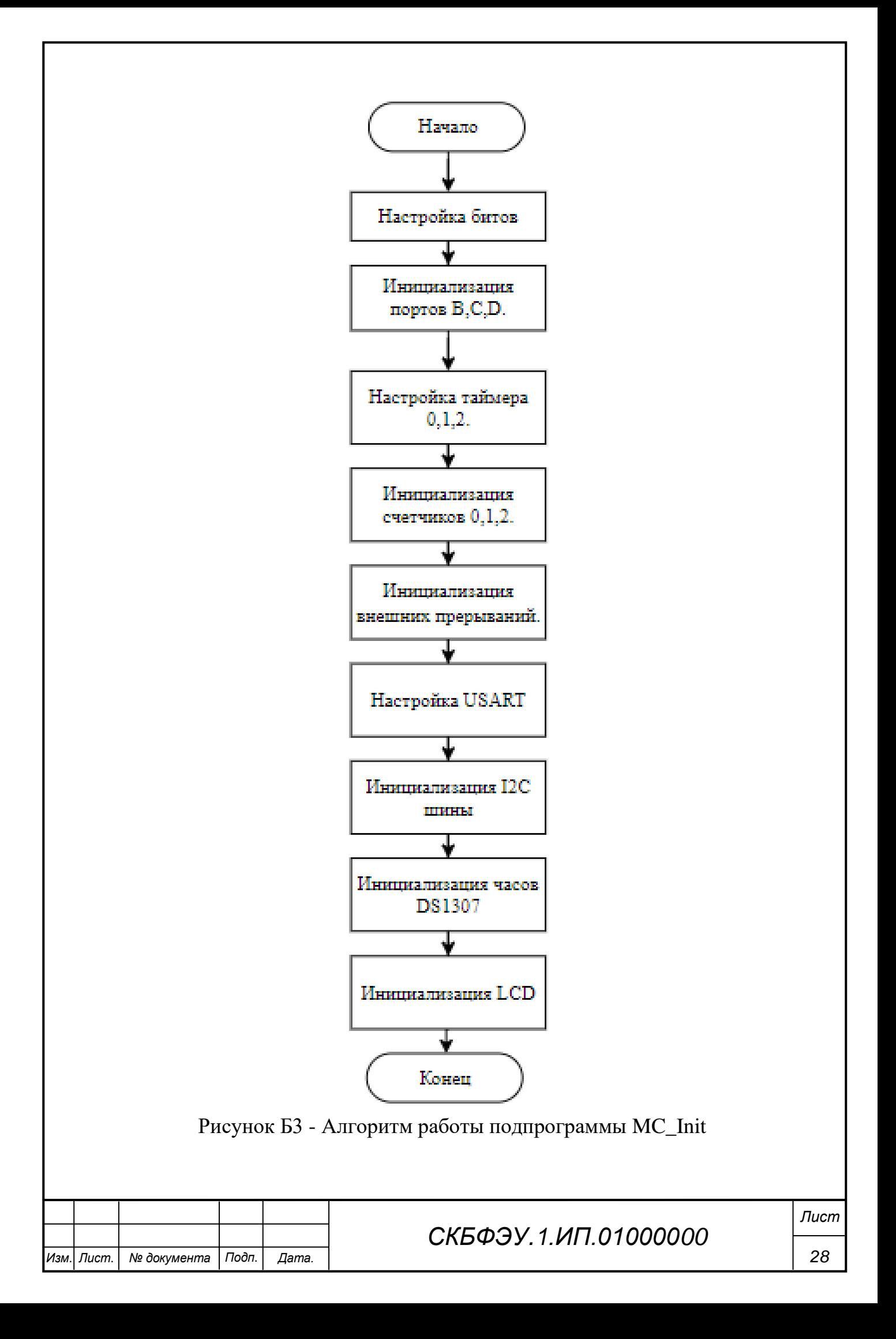

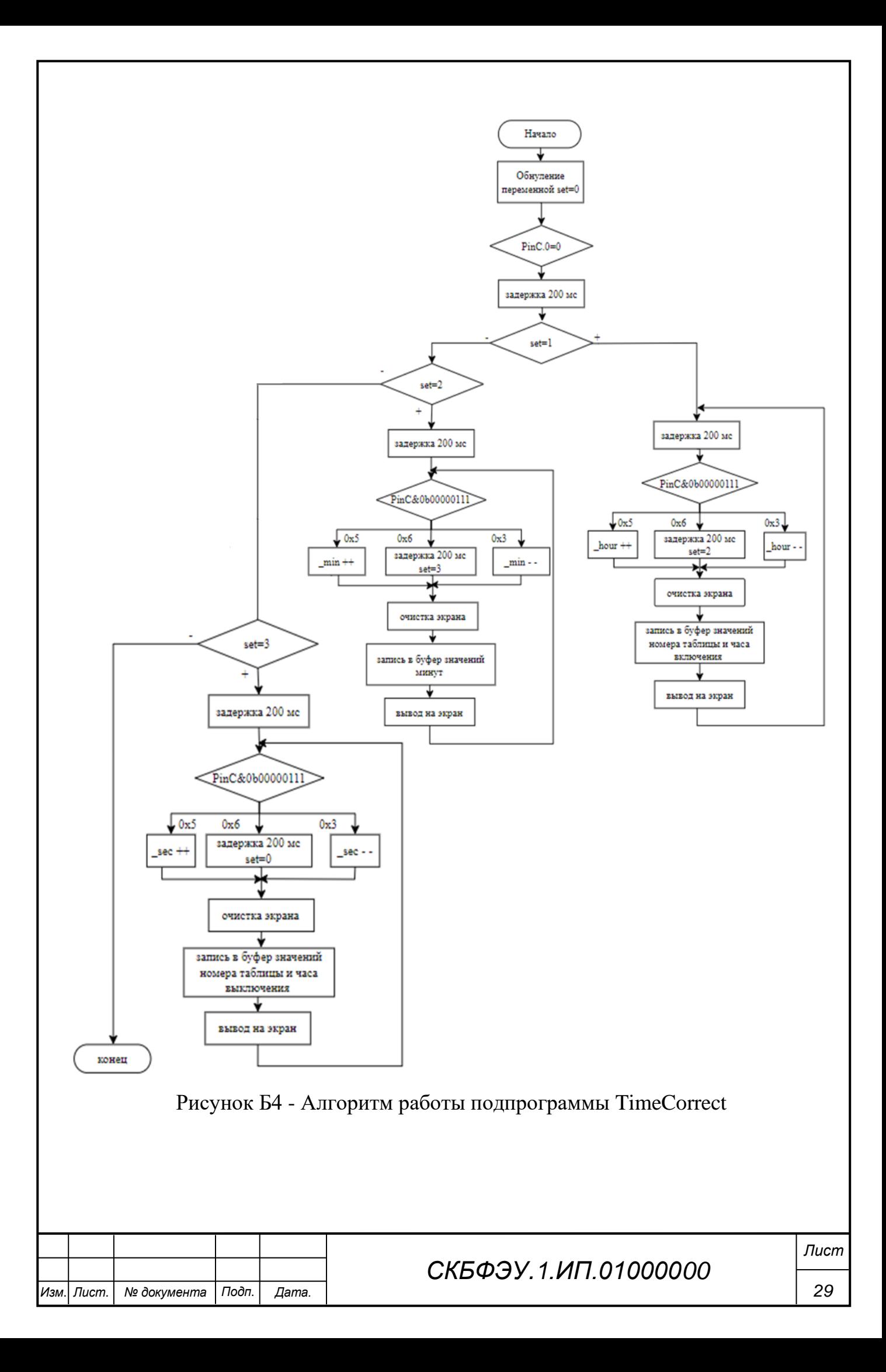

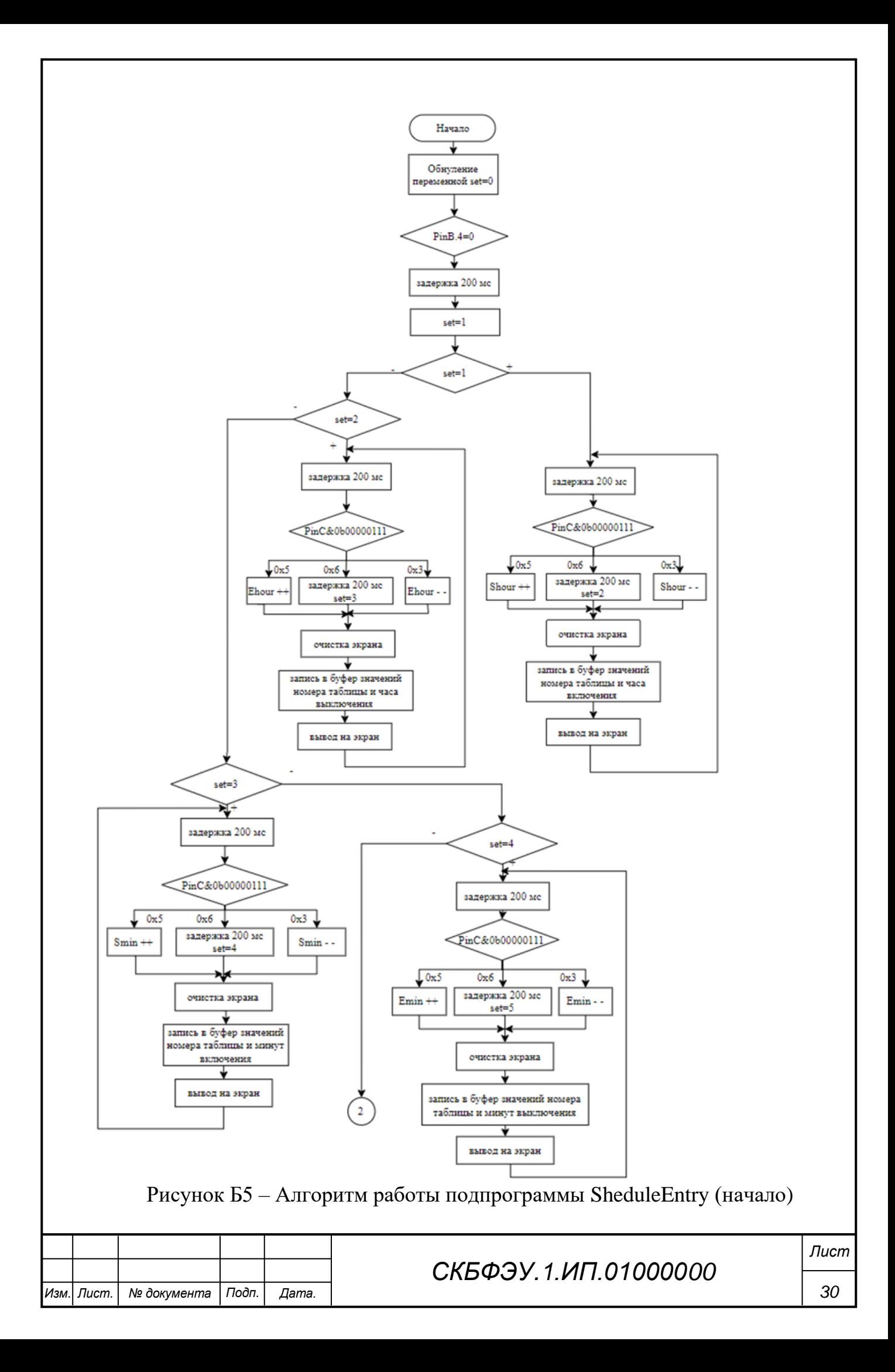

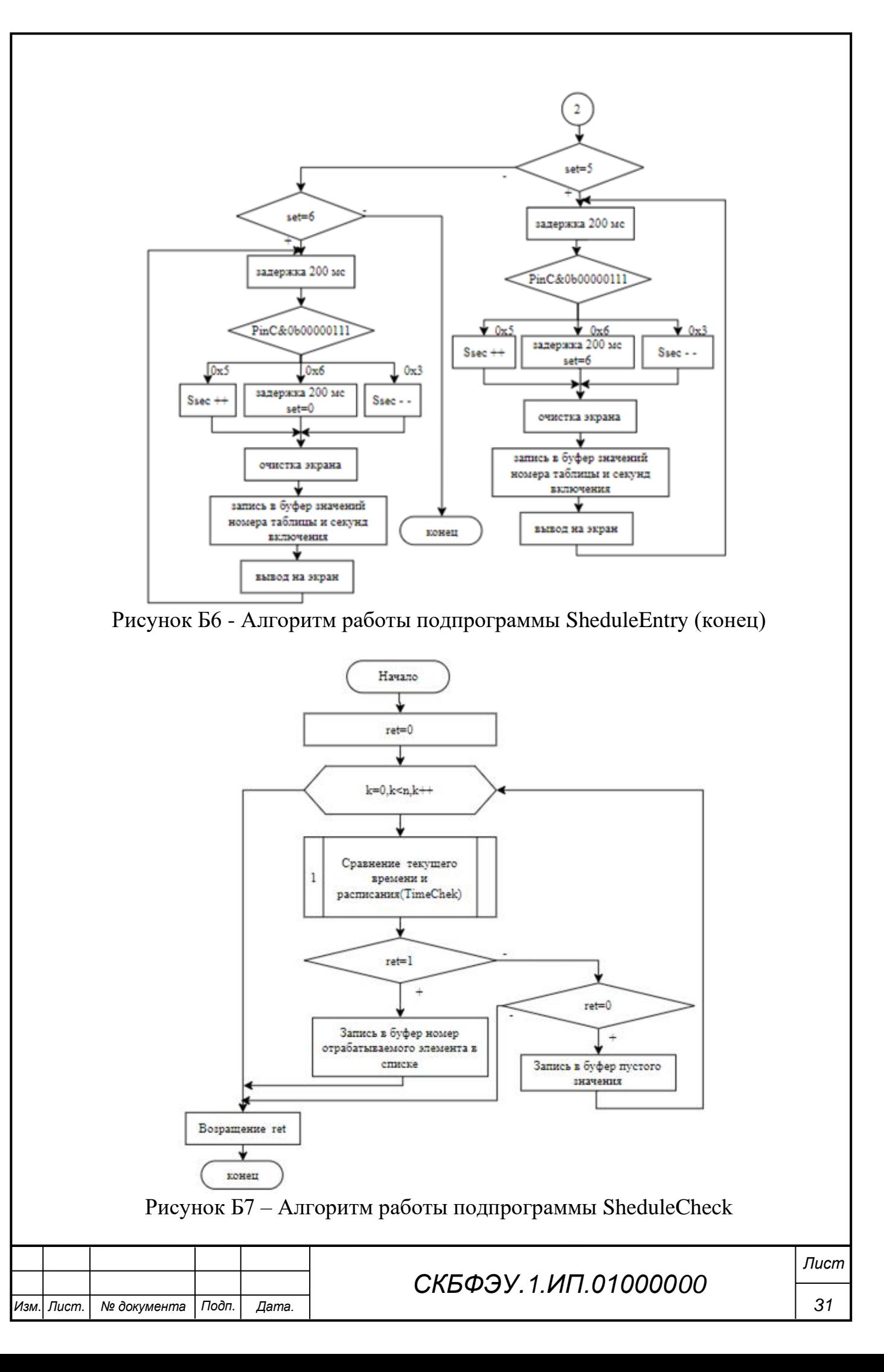

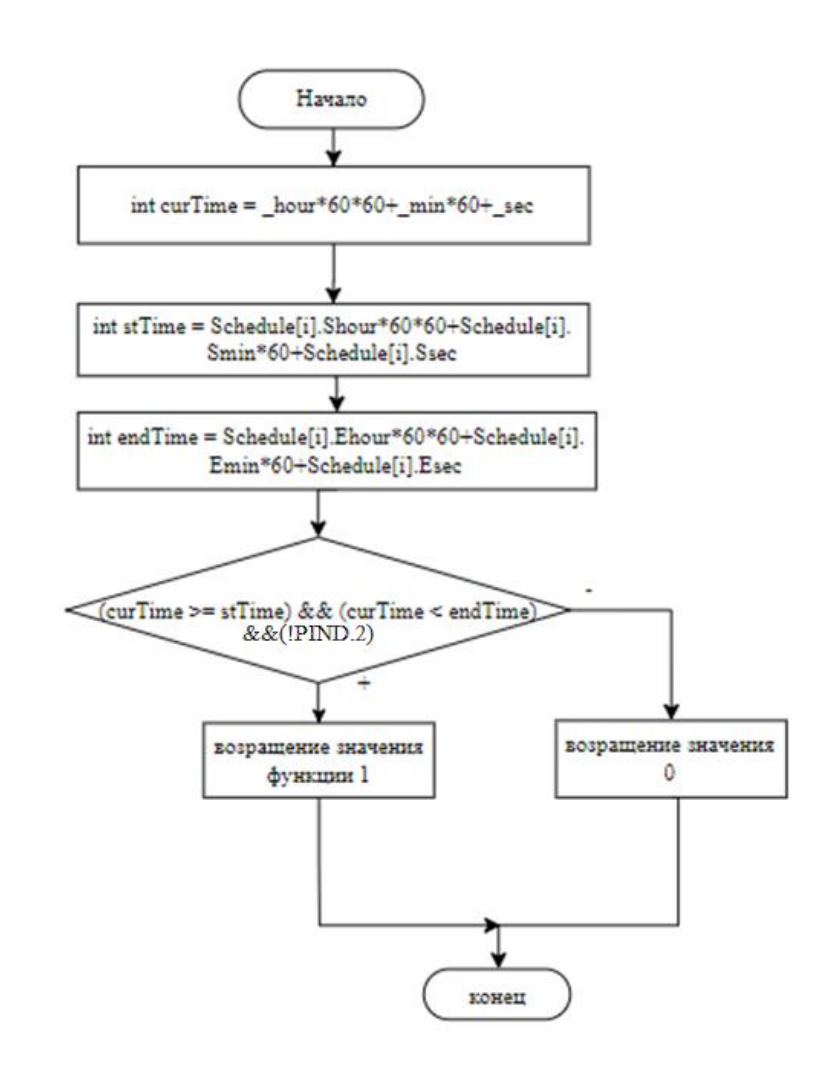

Рисунок Б8 - Алгоритм работы подпрограммы TimeCheck

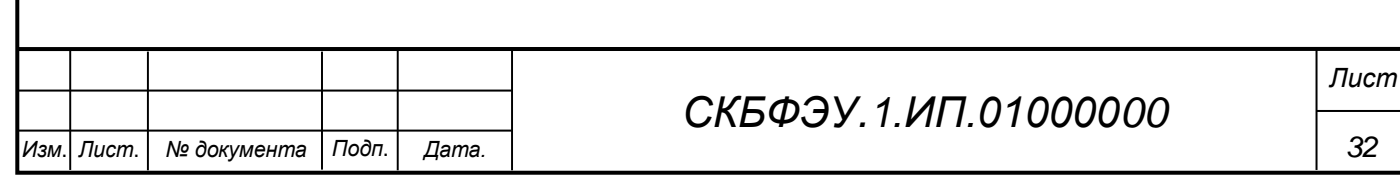

### Листинг управляющей программы

Chip type :  $ATmega328P$ Program type : Application AVR Core Clock frequency: 16,000000 MHz Memory model : Small External RAM size  $: 0$ Data Stack size : 512 #include  $\langle mega328p.h \rangle$ #include  $\langle 2c,h \rangle$  // I2C Bus functions #include <  $ds1307.h$  > // DS1307 Real Time Clock functions #include  $\langle \text{alcd.h} \rangle$  // Alphanumeric LCD functions #include <stdio.h> // Standard Input/Output functions #include  $\langle$ delay.h $>$ #define n 3 //число элементов в таблице расписания //описание структуры элемента таблицы расписания typedef struct  $\{$ unsigned char Shour; //час включения unsigned char Ehour; //час выключения unsigned char Smin; //минута включения unsigned char Emin; //минута выключения unsigned char Ssec; //секунда включения unsigned char Esec; //секунда выключения unsigned char Flag: //флаг занятости элемента  $\overline{\ }$  TIME: //таблица расписания TIME Schedule[n]; unsigned char  $i=0$ ; //номер элемента в таблице расписания // Объявление глобальных переменных char lcd data0[20]; char lcd data1[20]; char lcd data2[20]; //float dat =  $21.0$ ; //unsigned char week\_day,day,month,year; unsigned char hour, min, sec; unsigned char set=0; void TimeCorrect(void): void ScheduleEntry(void): unsigned char ScheduleCheck(); unsigned char TimeCheck(unsigned char i); void MC\_Init(void); void main(void)  $\{$ MC Init();//Инициализация периферии // Объявление локальных переменных lcd clear(); //очистка экрана СКБФЭУ. 1.ИП.01000000

Изм

Лист.

№ документа

Подп.

Дата.

```
Изм. Лист. № документа Подп. Дата.
                                                                                                         34
                                                    СКБФЭУ.1.ИП.01000000
                                                                                                       Лист
     while (1)\{ TimeCorrect();
         ScheduleEntry();
        PORTD.3 = ScheduleCheck<sup>()</sup>;
        rtc_get_time(& hour,& min,& sec); //считать время
         //sprintf(lcd_data0,"Time: %u%u:%u%u:%u%u",hour/10,hour%10,min1/10,min1%10,sec/10,sec%10); 
     // Запись в буфер значения времени
         sprintf(lcd_data0,"Time: %02i:%02i:%02i ",_hour,_min,_sec); // Запись в буфер значения времени
         lcd_clear(); //очистка экрана
        lcd gotoxy(0,0); lcd_puts(lcd_data0); //Выводим на экран текущее время
        lcd \text{gotoxy}(0.2);
        lcd_puts(lcd_data1); //Выводим на экран номер очередного свободного элемента в таблице рас-
     писания
        lcd\_gotoxy(0,3);lcd puts(lcd data2); //Выводим на экран номер обрабатываемого элемента в таблице расписания
        delay ms(200);
         }; 
     /* {
          rtc_get_date(&week_day,&day,&month,&year); //считать дату
          rtc_get_time(&hour,&min1,&sec); //считать время
         //void rtc_get_date(unsigned char *week_day, unsigned char *day,unsigned char *month,unsigned
     char *year);
          //date,month,year
          //lcd_putchar('1');
          //sprintf(lcd_data0,"DATA: %f",dat);
          //lcd_puts(lcd_data0);
          //sprintf(lcd_data0,"Date: %u%u:%u%u:%u%u 
      ",day/10,day%10,month/10,month%10,year/10,year%10); // Запись в буфер значения даты
          sprintf(lcd_data0,"Date: %02i:%02i:20%2i ",day,month,year); // Запись в буфер значения даты 
          //sprintf(lcd_data1,"Time: %u%u:%u%u:%u%u 
      ", hour/10, hour%10, min1/10, min1% 10, sec/10, sec% 10); // Запись в буфер значения времени
          sprintf(lcd_data1,"Time: %02i:%02i:%02i ",hour,min1,sec); // Запись в буфер значения времени
          //lcd_clear(); //очистка экрана
         lcd\_gotoxy(0,0); lcd_puts(lcd_data0); //Выводим на экран текущую дату 
         lcd \text{gotoxy}(0,1);
         lcd puts(lcd data1); //Выводим на экран текущее время
          delay_ms(200);
          } */
      }
     void TimeCorrect(void)
      {
        set=0; //Обнуление переменной, необходимой для работы с кнопками
         if(PINC.0==0) // Если нажата кнопка "Set" переходим к настройке часов 
         {
        delay ms(200);
```

```
Изм. Лист. № документа Подп. Дата.
                                                                                                       35
                                                   СКБФЭУ.1.ИП.01000000
                                                                                                      Лист
         set=1; 
        while(set==1)
      \{ delay_ms(200);
         switch (PINC&0b00000111) // Отслеживаем нажатие кнопок
      \{case 0x05: hour++; if ( hour>23){ hour=0;}; break; //Если нажата кнопка ">" то увеличиваем
     колчество часов на 1 
          case 0x03: hour--; if ( hour==255){ hour=23;}; break; //Если нажата кнопка "<" то уменьшаем
     колчество часов на 1 
          case 0x06: delay ms(200); set=2; break; //Если нажата кнопка "Set", переходим к настройкам
     минут 
           }; 
        lcd clear(); // Очистка экрана
        //sprintf(lcd data0,"Hour: %u%u",hour/10,hour%10); //Запись в буфер значения часов
        sprintf(lcd_data0,"Hour: %02i", hour); //Запись в буфер значения часов
        lcd puts(lcd data0); // Вывод на экран текущее значения часов
          }; 
        while(set==2)
      \{delay ms(200);
        switch (PINC&0b00000111) // Отслеживаем нажатие кнопок
      \{case 0x05: min++; if (min>59}{min=0; }; break; //Если нажата кнопка ">" то увеличиваем
     колчество минут на 1 
          case 0x03: \min--; if (\min==255){\min=59;}; break; //Если нажата кнопка "<" то уменьшаем
     колчество минут на 1
          case 0x06: delay ms(200); set=3; break; //Если нажата кнопка "Set", переходим к настройкам
     минут 
           }; 
        lcd clear(); // Очистка экрана
        //sprintf(lcd data0,"Min: \%u\%u",min1/10,min1%10); //Запись в буфер значения минут
        sprintf(lcd_data0,"Min: %02i", min); //Запись в буфер значения минут
        lcd puts(lcd data0); // Вывод на экран текущее количество минут
          }; 
        while(set==3)
      \{delay ms(200);
          switch (PINC&0b00000111) // Отслеживаем нажатие кнопок
          \left\{ \right.case 0x05: \sec++; if (\sec>59){ \sec=0;}; break; //Если нажата кнопка ">" то увеличиваем кол-
     чество минут на 1 
          case 0x03: _sec--; if (\sec=255){\sec=59;}; break; //Если нажата кнопка "<" то уменьшаем
     колчество минут на 1 
          case 0x06: set=0;rtc_set_time(_hour,_min,_sec); break; //Если нажата кнопка "Set", отправляем в
     микросхему часов новые значения времени 
           }; 
        lcd clear(); // Очистка экрана
        //sprintf(lcd_data0,"Sec: %u%u",sec/10,sec%10); //Запись в буфер значения секунд
        sprintf(lcd_data0,"Sec: %02i", sec); //Запись в буфер значения секунд
         lcd_puts(lcd_data0); // Вывод на экран текущее количество минут 
          }; 
         }; 
     }
```

```
Изм. Лист. № документа Подп. Дата.
                                                                                                            36
                                                     СКБФЭУ.1.ИП.01000000
                                                                                                           Лист
      void ScheduleEntry(void)
      {
        set=0; //Обнуление переменной, необходимой для работы с кнопками
         if(PINB.4==0) // Если нажата кнопка "Schedule" переходим к вводу расписания
      \{if(i == 0) {Schedule[i].Shour= hour; Schedule[i].Smin= min+1; Schedule[i].Ssec= sec;};
         if(i>0) {Schedule[i].Shour=Schedule[i-1].Ehour; Schedule[i].Smin=Schedule[i-1].Emin+1; Sched-
      ule<sup>[i]</sup>.Ssec=Schedule<sup>[i-1]</sup>.Esec; };
        delay ms(200);
        set=1:
         while(set==1) 
         \left\{ \right.delay \text{ms}(200);
         switch (PINC&0b00000111) // Отслеживаем нажатие кнопок
      \{ case 0x05: Schedule[i].Shour++; if (Schedule[i].Shour>23){Schedule[i].Shour=0;}; break; //Если
      нажата кнопка ">" то увеличиваем час включения на 1
           case 0x03: Schedule[i].Shour--; if (Schedule[i].Shour==255){Schedule[i].Shour=23;}; break; //Если
      нажата кнопка "<" то уменьшаем час включения на 1 
          case 0x06: delay ms(200); set=2; Schedule[i].Ehour=Schedule[i].Shour; break; //Если нажата
      кнопка "Set", переходим к настройке часа выключения
            }; 
        lcd clear(); // Очистка экрана
        //sprintf(lcd data0, "Hour: %u%u",hour/10,hour%10); //Запись в буфер значения часа включения
         sprintf(lcd_data0,"i: %02d Shour: %02i",i,Schedule[i].Shour); //Запись в буфер значений номера 
     элемента таблицы и часа включения
        lcd puts(lcd data0); // Вывод на экран номера элемента таблицы и часа включения
          }; 
        while(set==2)
          { 
         delay_ms(200);
         switch (PINC&0b00000111) // Отслеживаем нажатие кнопок
      \left\{\begin{array}{ccc} \end{array}\right\} case 0x05: Schedule[i].Ehour++; if (Schedule[i].Ehour>23){Schedule[i].Ehour=0;}; break; //Если
      нажата кнопка ">" то увеличиваем час выключения на 1
           case 0x03: Schedule[i].Ehour--; if (Schedule[i].Ehour==255){Schedule[i].Ehour=23;}; break; //Если
      нажата кнопка "<" то уменьшаем час выключения на 1 
          case 0x06: delay ms(200); set=3; break; //Если нажата кнопка "Set", переходим к минуты вклю-
      чения 
            }; 
         lcd_clear(); // Очистка экрана 
        //sprintf(lcd data0,"Hour: %u%u",hour/10,hour%10); //Запись в буфер значения часа включения
        sprintf(lcd_data0,"i: %02d Ehour: %02i",i,Schedule[i].Ehour); //Запись в буфер значений номера
     элемента таблицы и часа выключения
        lcd puts(lcd data0); // Вывод на экран номера элемента таблицы и часа выключения
          }; 
        while(set==3)
           { 
          delay ms(200);
          switch (PINC&0b00000111) // Отслеживаем нажатие кнопок
      \left\{\begin{array}{ccc} \end{array}\right\} case 0x05: Schedule[i].Smin++; if (Schedule[i].Smin>59){Schedule[i].Smin=0;}; break; //Если
      нажата кнопка ">" то увеличиваем минуту включения на 1
           case 0x03: Schedule[i].Smin--; if (Schedule[i].Smin==255){Schedule[i].Smin=59;}; break; //Если
      нажата кнопка "<" то уменьшаем минуту включения на 1
```

```
Изм. Лист. № документа Подп. Дата.
                                                                                                        37
                                                   СКБФЭУ.1.ИП.01000000
                                                                                                      Лист
           case 0x06: delay_ms(200); set=4; Schedule[i].Emin=Schedule[i].Smin+1; break; //Если нажата
     кнопка "Set", переходим к настройке минуты выключения
           }; 
         lcd_clear(); // Очистка экрана
         //sprintf(lcd_data0,"Hour: %u%u",hour/10,hour%10); //Запись в буфер значения часа включения
        sprintf(lcd_data0,"i: %02d Smin: %02i",i,Schedule[i].Smin); //Запись в буфер значений номера эле-
     мента таблицы и минуты включения
        lcd puts(lcd data0); // Вывод на экран номера элемента таблицы и минуты включения
          };
        while(set==4)
      \{ delay_ms(200); 
          switch (PINC&0b00000111) // Отслеживаем нажатие кнопок
           { 
           case 0x05: Schedule[i].Emin++; if (Schedule[i].Emin>59){Schedule[i].Emin=0;}; break; //Если
     нажата кнопка ">" то увеличиваем минуту выключения на 1
           case 0x03: Schedule[i].Emin--; if (Schedule[i].Emin==255){Schedule[i].Emin=59;}; break; //Если
     нажата кнопка "<" то уменьшаем минуту выключения на 1 
          case 0x06: delay ms(200); set=5; break; //Если нажата кнопка "Set", переходим к настройке се-
     кунды включения 
           }; 
        lcd clear(); // Очистка экрана
        //sprintf(lcd_data0,"Hour: %u%u",hour/10,hour%10); //Запись в буфер значения часа включения
        sprintf(lcd_data0,"i: %02d Emin: %02i",i,Schedule[i].Emin); //Запись в буфер значений номера
     элемента таблицы и минуты выключения
         lcd_puts(lcd_data0); // Вывод на экран номера элемента таблицы и минуты выключения
          };
        while(set==5) 
          { 
         delay_ms(200);
         switch (PINC&0b00000111) // Отслеживаем нажатие кнопок
           { 
           case 0x05: Schedule[i].Ssec++; if (Schedule[i].Ssec>59){Schedule[i].Ssec=0;}; break; //Если нажа-
     та кнопка ">" то увеличиваем секунду включения на 1
           case 0x03: Schedule[i].Ssec--; if (Schedule[i].Ssec==255){Schedule[i].Ssec=59;}; break; //Если 
     нажата кнопка "<" то уменьшаем секунду включения на 1 
          case 0x06: delay ms(200); set=6; Schedule[i].Esec=Schedule[i].Ssec; break; //Если нажата кнопка
     "Set", переходим к настройке секунды выключения 
           }; 
         lcd_clear(); // Очистка экрана 
        //sprintf(lcd_data0,"Hour: \%u\%u",hour/10,hour\%10); //Запись в буфер значения секунды включе-
     ния
        sprintf(lcd_data0,"i: %02d Ssec: %02i",i,Schedule[i].Ssec); //Запись в буфер значений номера эле-
     мента таблицы и секунды включения
         lcd_puts(lcd_data0); // Вывод на экран номера элемента таблицы и секунды включения
          }; 
       while(set==6)
          { 
         delay ms(200);
         switch (PINC&0b00000111) // Отслеживаем нажатие кнопок
           { 
           case 0x05: Schedule[i].Esec++; if (Schedule[i].Esec>59){Schedule[i].Esec=0;}; break; //Если нажа-
     та кнопка ">" то увеличиваем секунду включения на 1
           case 0x03: Schedule[i].Esec--; if (Schedule[i].Esec==255){Schedule[i].Esec=59;}; break; //Если
     нажата кнопка "<" то уменьшаем секунду включения на 1
```

```
case 0x06: set=0; i++; if(i==n) i=0; sprintf(lcd data1,"FREE element: %02d", i); break; //Если
  нажата кнопка "Set", отправляем в микросхему часов новые значения времени
       \};
    lcd_clear(); // Очистка экрана
    //sprintf(lcd_data0,"Sec: %u%u",sec/10,sec%10); //Запись в буфер значения секунд
    sprintf(lcd data0,"i: %02d Esec: %02i",i,Schedule[i].Esec); //Запись в буфер значений номера эле-
  мента таблицы и секунды выключения
    lcd puts(lcd data0); // Вывод на экран номера элемента таблицы и секунды выключения
      \};
     \};
  \mathcal{E}unsigned char ScheduleCheck()
  \{unsigned char ret = 0, k;
    for(k=0; k<n; k++)
    \{ret = TimeCheck(k);if (ret == 1)sprintf(lcd_data2,"WORKING element: %02d",k);
         break;
       if (ret == 0)sprintf(lcd_data2,"");
        \mathcal{E}\mathcal{F}return ret;
  \mathcal{E}unsigned char TimeCheck(unsigned char i)
  \{int curTime = _h hour*60*60+_min*60+_sec;
    int stTime = Schedule<sup>[1]</sup>.Shour*60*60+Schedule<sup>[1]</sup>.Smin*60+Schedule<sup>[1]</sup>.Ssec;
    int endTime = Schedule[i].Ehour*60*60+Schedule[i].Emin*60+Schedule[i].Esec;
    if((curTime >= stTime) & & (curTime < endTime) \&&(PIND.2) return 1;
    else return 0:
  }
  void MC_Init(void)
  // Crystal Oscillator division factor: 1
  #pragma optsize-
  CLKPR=(1<<CLKPCE);
  CLKPR=(0<<CLKPCE)|(0<<CLKPS3)|(0<<CLKPS2)|(0<<CLKPS1)|(0<<CLKPS0):
  #ifdef_OPTIMIZE_SIZE_
  #pragma optsize+
  #endif
  // Input/Output Ports initialization
  \mathcal{U} Port B initialization
  // Function: Bit7=In Bit6=In Bit5=In Bit4=In Bit3=In Bit2=In Bit1=In Bit0=In
  \text{DDRB} = (0 \leq \text{DDB7}) \mid (0 \leq \text{DDB6}) \mid (0 \leq \text{DDB5}) \mid (0 \leq \text{DDB4}) \mid (0 \leq \text{DDB3}) \mid (0 \leq \text{DDB2}) \mid (0 \leq \text{DDB1}) \mid(0<ODB0);
                                                                                                             Лист
                                                     СКБФЭУ. 1.ИП.01000000
                                                                                                               38
Лист.
       № документа
                      Подп.
                              Дата.
```
Изм

// State: Bit7=T Bit6=T Bit5=T Bit4=T Bit3=T Bit2=T Bit1=T Bit0=T PORTB=(0<<PORTB7) | (0<<PORTB6) | (0<<PORTB5) | (0<<PORTB4) | (0<<PORTB3) | (0<<PORTB2) | (0<<PORTB1) | (0<<PORTB0); // Port C initialization

// Function: Bit6=In Bit5=In Bit4=In Bit3=In Bit2=In Bit1=In Bit0=In DDRC=(0<<DDC6) | (0<<DDC5) | (0<<DDC4) | (0<<DDC3) | (0<<DDC2) | (0<<DDC1) | (0<<DDC0); // State: Bit6=T Bit5=T Bit4=T Bit3=T Bit2=T Bit1=T Bit0=T PORTC=(0<<PORTC6) | (0<<PORTC5) | (0<<PORTC4) | (0<<PORTC3) | (0<<PORTC2) | (0<<PORTC1) | (0<<PORTC0);

// Port D initialization // Function: Bit7=In Bit6=In Bit5=In Bit4=In Bit3=In Bit2=In Bit1=In Bit0=In DDRD=(0<<DDD7) | (0<<DDD6) | (0<<DDD5) | (0<<DDD4) | (1<<DDD3) | (0<<DDD2) | (0<<DDD1)  $|(0\ll$ DDD $|$ ); // State: Bit7=T Bit6=T Bit5=T Bit4=T Bit3=T Bit2=T Bit1=T Bit0=T PORTD=(0<<PORTD7) | (0<<PORTD6) | (0<<PORTD5) | (0<<PORTD4) | (0<<PORTD3) | (0<<PORTD2) | (0<<PORTD1) | (0<<PORTD0);

// Timer/Counter 0 initialization // Clock source: System Clock // Clock value: Timer 0 Stopped // Mode: Normal top=0xFF // OC0A output: Disconnected // OC0B output: Disconnected TCCR0A=(0<<COM0A1) | (0<<COM0A0) | (0<<COM0B1) | (0<<COM0B0) | (0<<WGM01) |  $(0\ll WGM00)$ : TCCR0B=(0<<WGM02) | (0<<CS02) | (0<<CS01) | (0<<CS00);  $TCNT0=0x00$ : OCR0A=0x00; OCR0B=0x00;

*СКБФЭУ.1.ИП.01000000* // Timer/Counter 1 initialization // Clock source: System Clock // Clock value: Timer1 Stopped // Mode: Normal top=0xFFFF // OC1A output: Disconnected // OC1B output: Disconnected // Noise Canceler: Off // Input Capture on Falling Edge // Timer1 Overflow Interrupt: Off // Input Capture Interrupt: Off // Compare A Match Interrupt: Off // Compare B Match Interrupt: Off TCCR1A=(0<<COM1A1) | (0<<COM1A0) | (0<<COM1B1) | (0<<COM1B0) | (0<<WGM11) |  $(0 < WGM10)$ : TCCR1B=(0<<ICNC1) | (0<<ICES1) | (0<<WGM13) | (0<<WGM12) | (0<<CS12) | (0<<CS11) |  $(0 < C$ S10); TCNT1H=0x00; TCNT1L=0x00;  $ICR1H=0x00$ : ICR1L=0x00;  $OCR1AH=0x00$ : OCR1AL=0x00; OCR1BH=0x00; OCR1BL=0x00;

*39*

*Лист*

*Изм*. *Лист*. *№ документа Подп*. *Дата.*

*СКБФЭУ.1.ИП.01000000 Лист* // Timer/Counter 2 initialization // Clock source: System Clock // Clock value: Timer2 Stopped // Mode: Normal top=0xFF // OC2A output: Disconnected // OC2B output: Disconnected  $ASSR=(0< | (0  $<);$$ TCCR2A=(0<<COM2A1) | (0<<COM2A0) | (0<<COM2B1) | (0<<COM2B0) | (0<<WGM21) |  $(0<$ <WGM20): TCCR2B=(0<<WGM22) | (0<<CS22) | (0<<CS21) | (0<<CS20); TCNT2=0x00;  $OCR2A=0x00$ :  $OCR2B=0x00$ : // Timer/Counter 0 Interrupt(s) initialization TIMSK0=(0<<OCIE0B) | (0<<OCIE0A) | (0<<TOIE0); // Timer/Counter 1 Interrupt(s) initialization  $TIMESKI = (0 < ICIE1) | (0 < OCIE1B) | (0 < OCIE1A) | (0 < \text{TOIE1});$ // Timer/Counter 2 Interrupt(s) initialization TIMSK2=(0<<OCIE2B) | (0<<OCIE2A) | (0<<TOIE2); // External Interrupt(s) initialization // INT0: Off  $// INT1: Off$ // Interrupt on any change on pins PCINT0-7: Off // Interrupt on any change on pins PCINT8-14: Off // Interrupt on any change on pins PCINT16-23: Off EICRA=(0<<ISC11) | (0<<ISC10) | (0<<ISC01) | (0<<ISC00);  $EIMSK=(0< | (0<<INT0);$ PCICR=(0<<PCIE2) | (0<<PCIE1) | (0<<PCIE0); // USART initialization // Communication Parameters: 8 Data, 1 Stop, No Parity // USART Receiver: On // USART Transmitter: On // USART0 Mode: Asynchronous // USART Baud Rate: 9600 UCSR0A=(0<<RXC0) | (0<<TXC0) | (0<<UDRE0) | (0<<FE0) | (0<<DOR0) | (0<<UPE0) | (0<<U2X0) | (0<<MPCM0); UCSR0B=(0<<RXCIE0) | (0<<TXCIE0) | (0<<UDRIE0) | (1<<RXEN0) | (1<<TXEN0) | (0<<UCSZ02) | (0<<RXB80) | (0<<TXB80); UCSR0C=(0<<UMSEL01) | (0<<UMSEL00) | (0<<UPM01) | (0<<UPM00) | (0<<USBS0) | (1<<UCSZ01) | (1<<UCSZ00) | (0<<UCPOL0); UBRR0H=0x00; UBRR0L=0x67: // Analog Comparator initialization // Analog Comparator: Off // The Analog Comparator's positive input is // connected to the AIN0 pin // The Analog Comparator's negative input is // connected to the AIN1 pin ACSR=(1<<ACD) | (0<<ACBG) | (0<<ACO) | (0<<ACI) | (0<<ACIE) | (0<<ACIC) | (0<<ACIS1) |  $(0<\triangle$ ACISO);

*40*

*Изм*. *Лист*. *№ документа Подп*. *Дата.*

ADCSRB=(0<<ACME); // Digital input buffer on AIN0: On // Digital input buffer on AIN1: On  $DIDR1 = (0 \leq AIN0D)$  | (0 $\leq AIN1D$ );

// ADC initialization // ADC disabled ADCSRA=(0<<ADEN) | (0<<ADSC) | (0<<ADATE) | (0<<ADIF) | (0<<ADIE) | (0<<ADPS2) | (0<<ADPS1) | (0<<ADPS0);

// SPI initialization // SPI disabled SPCR=(0<<SPIE) | (0<<SPE) | (0<<DORD) | (0<<MSTR) | (0<<CPOL) | (0<<CPHA) | (0<<SPR1) |  $(0 <$ SPR0);

// TWI initialization // TWI disabled TWCR=(0<<TWEA) | (0<<TWSTA) | (0<<TWSTO) | (0<<TWEN) | (0<<TWIE);

// Bit-Banged I2C Bus initialization // I2C Port: PORTC // I2C SDA bit: 4 // I2C SCL bit: 5 // Bit Rate: 100 kHz // Note: I2C settings are specified in the // Project|Configure|C Compiler|Libraries|I2C menu. i2c  $init()$ ;

// DS1307 Real Time Clock initialization // Square wave output on pin SQW/OUT: Off // SQW/OUT pin state: 0 rtc  $init(0,0,0);$ 

// Alphanumeric LCD initialization // Connections are specified in the // Project|Configure|C Compiler|Libraries|Alphanumeric LCD menu: // RS - PORTD Bit 5 // RD - PORTD Bit 6 // EN - PORTD Bit 7 // D4 - PORTB Bit 0 // D5 - PORTB Bit 1 // D6 - PORTB Bit 2 // D7 - PORTB Bit 3 // Characters/line: 20 lcd init(20); }

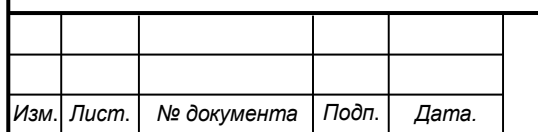

*41*

<span id="page-41-0"></span>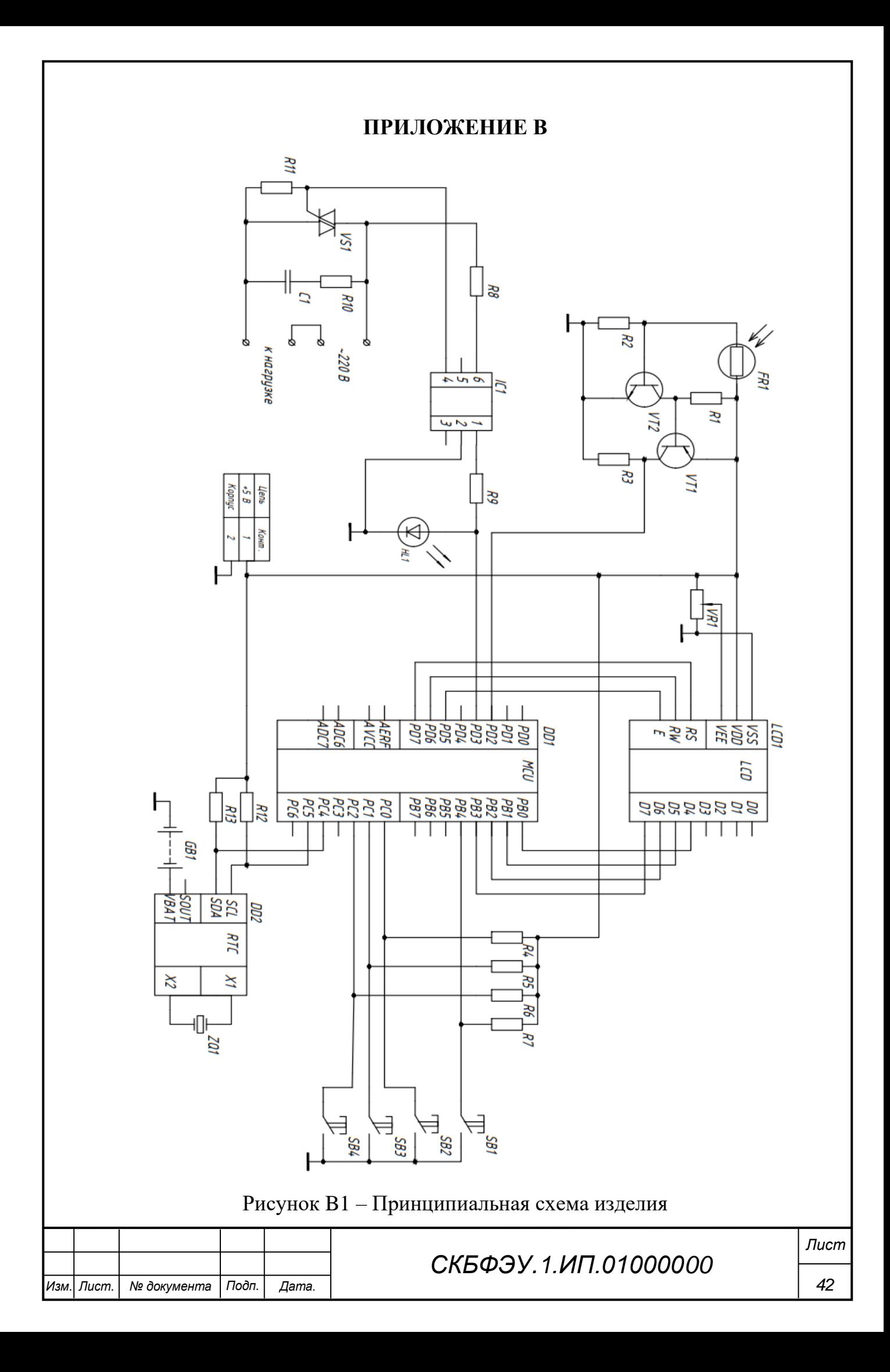

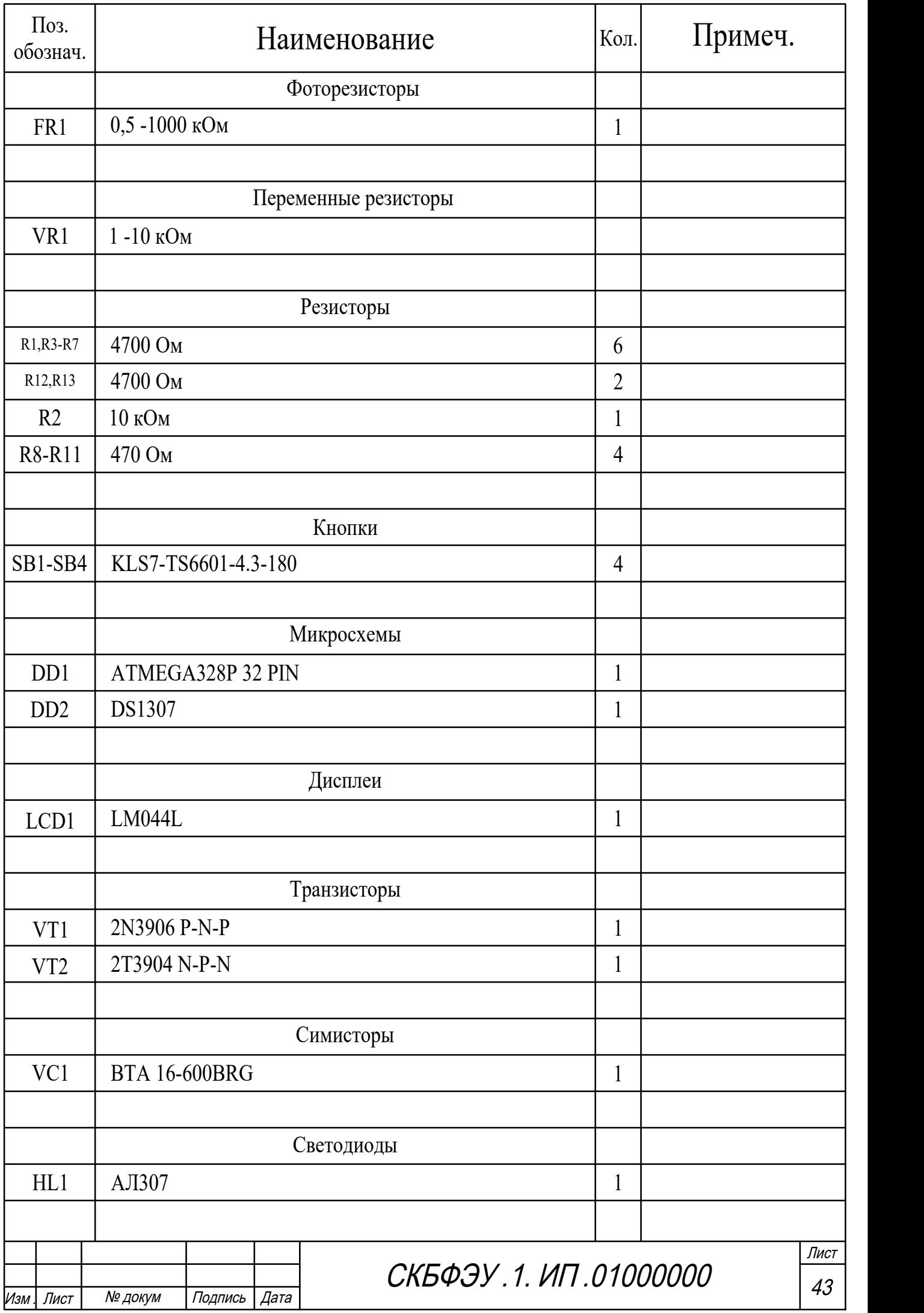

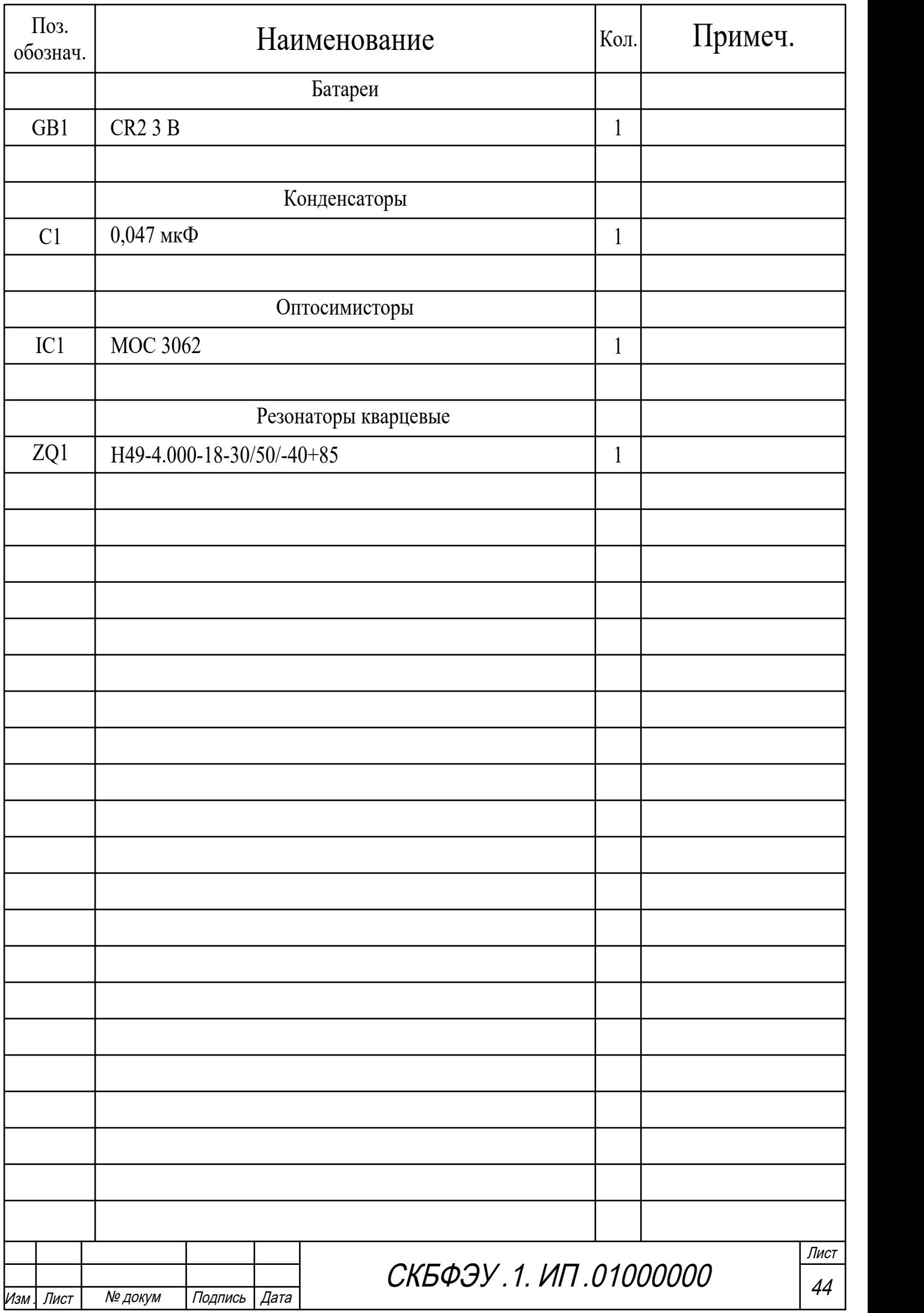

Министерство науки и высшего образования Российской Федерации

Федеральное государственное бюджетное образовательное учреждение высшего образования «Комсомольский-на-Амуре государственный университет»

#### СОГЛАСОВАНО

#### Начальник отдела ОНиПКРС

 $\frac{\cancel{\mathcal{D}}_{\mathcal{L}}}{\cancel{\mathcal{D}}_{\mathcal{L}}}\mathbb{E}$ .М. Димитриади

Декан ФЭУ<br>A.C. Гудим

#### УТВЕРЖДАЮ

Проректор до научной работе, д-р техн. наук. профессор  $A.B. Kocmbithth$ <br>
(nodnucb)<br>  $x \underline{22} y \underline{12} 20 \underline{23} r.$ 

#### **AKT**

#### о приемке в эксплуатацию проекта

«Микроконтроллерная система управления освещением для выращивания рассады»

г. Комсомольск-на-Амуре

 $\frac{22}{9}$  12 2023 r.

Комиссия в составе представителей:

со стороны заказчика

- С.И. Сухоруков руководитель СКБ,
- А.С. Гудим декан ФЭУ

со стороны исполнителя

- В.А. Егоров руководителя проекта,
- Р.Е. Хохлов 1-ЭЛб1,
- Н.П. Бобровский 1-ЭЛб-1.

составила акт о нижеследующем:

«Исполнитель» передает проект аппаратно-программный комплекс «Микроконтроллерная система управления освещением для выращивания рассады», в составе:

Оборудование:

- Блок управления;  $\frac{1}{2}$
- Сетевой адаптер.

Программное обеспечение, в том числе:

 $\frac{1}{2}$ Программу управления изделием.

Эксплуатационная документация:

- Паспорт изделия.

Руководитель проекта

 $\frac{22.12.2023}{(no\text{d}muc_6, \text{d}ama)}$ 

В.А. Егоров

Исполнители проекта

 $\frac{22.12.2023}{(nodnucb, dama)}$ <br> $\frac{22.12.2023}{(nodnucb, dama)}$ 

Р.Е. Хохлов Н.П. Бобровский